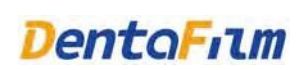

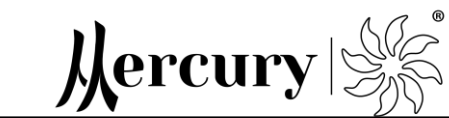

CE

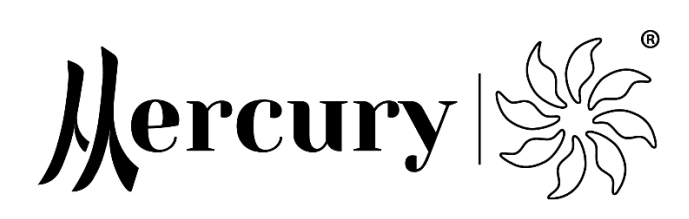

# **Руководство**

# Микроскоп Mercury Vista PRO

Прочитайте инструкцию перед использованием!

Версия: V1.1

Дата выпуска: 2021-07-30

Производитель:

Hefei DentaFilm Medical Equipment Co., Ltd

DentaFilm Medical оставляет за собой право вносить изменения в технологию и внешний вид этого продукта без предварительного уведомления.

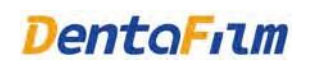

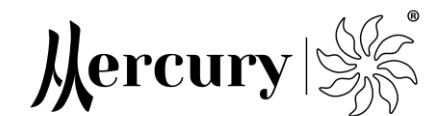

# **Примечание**

Руководство пользователя представляет собой справочную информацию по эксплуатации, техническому обслуживанию и ремонту продукта. Изделие должно использоваться в строгом соответствии с инструкциями по эксплуатации, приведенными в данном руководстве. Если инструкции и информация в руководстве не соблюдаются, Hefei DentaFilm Medical Equipment Co., Ltd. (далее именуемая «DentaFilm») не сможет предложить никаких гарантий или гарантировать безопасную работу и безопасное функционирование изделия.

Авторские права на это руководство принадлежат DentaFilm, и все права, включая права на фотокопирование, копирование или интерпретацию защищены. Это руководство содержит конфиденциальную информацию, защищенную законом об авторском праве, включая, помимо прочего, техническую конфиденциальную информацию, патентную информацию и другую коммерческую конфиденциальную информацию. Пожалуйста, сохраняйте их конфиденциальность и не разглашайте содержимое данного руководства посторонним третьим лицам.

Для пользователя владение данным руководством не означает предоставление DentaFilm лицензионных прав интеллектуальной собственности, содержащихся в продукте.

В этом руководстве приведены инструкции по безопасному и эффективному использованию микроскопов по назначению. Сборка и обслуживание микроскопов должны выполняться квалифицированными специалистами, авторизированными DentaFilm. Инфраструктура в операционной должна соответствовать требованиям соответствующего национального стандарта, а монтаж должен производиться в соответствии с инструкциями по эксплуатации.

Право на изменение, обновление и окончательную интерпретацию данного руководства принадлежит DentaFilm. Данное руководство предназначено для стоматологов, квалифицированных пользователей и прочих пользователей, которые имеют доступ к микроскопу.

Все обозначения и рисунки, представленные в данном руководстве, предназначены только для пояснения.

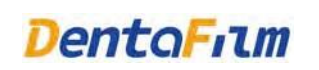

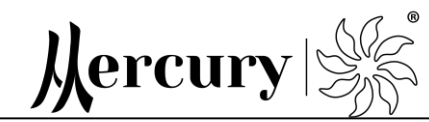

# Содержание

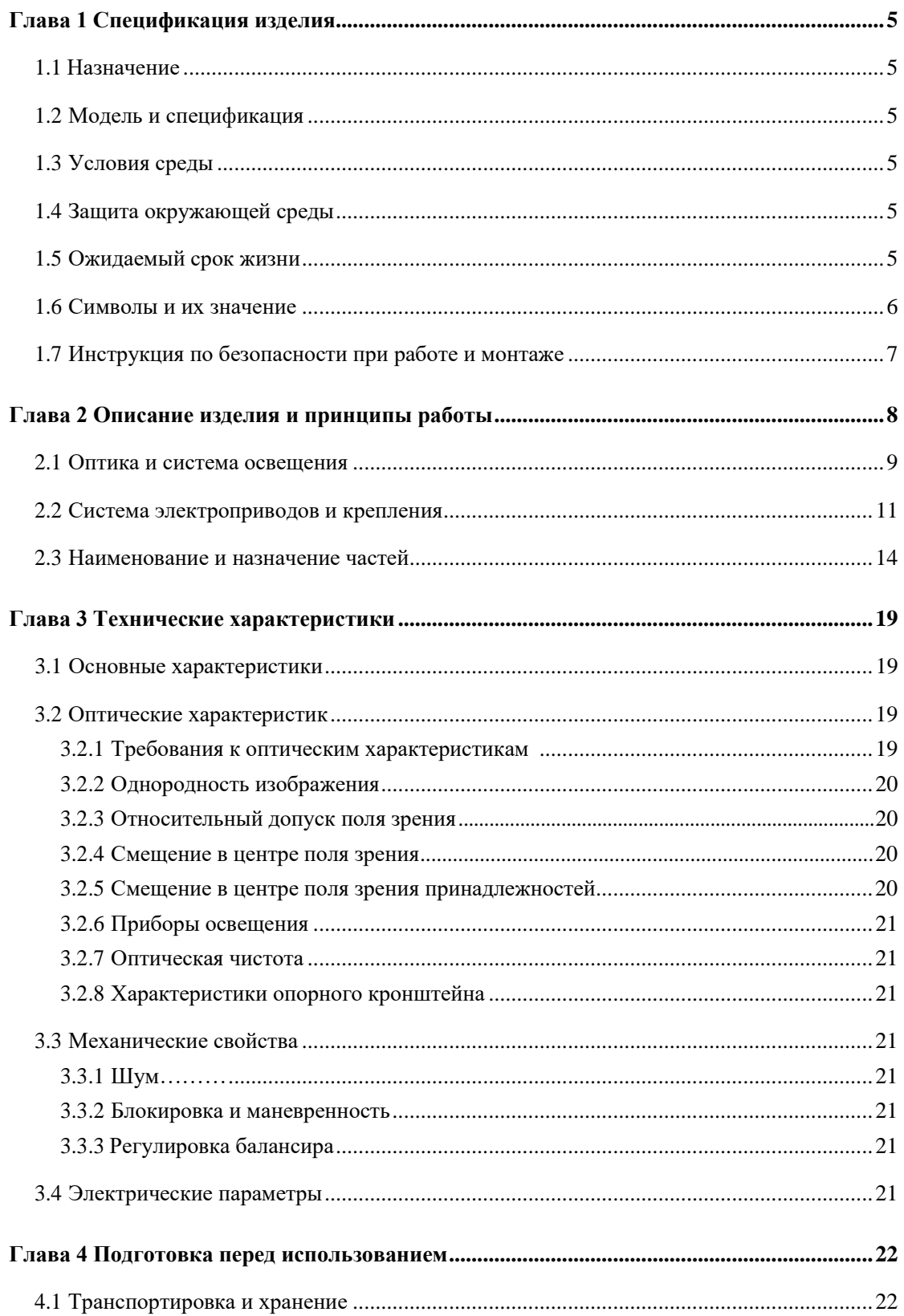

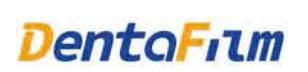

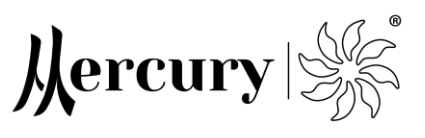

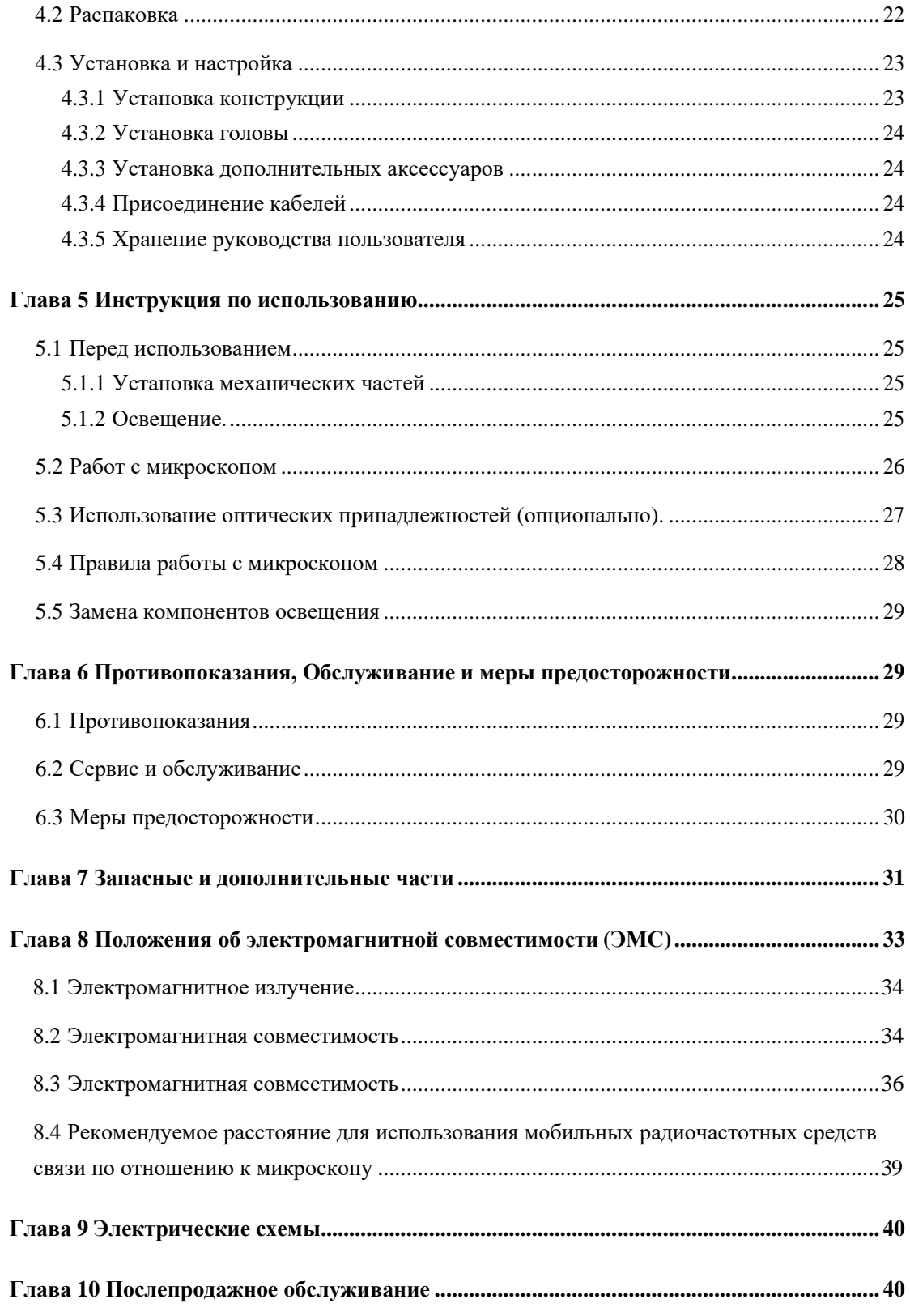

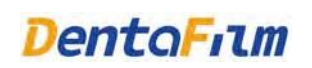

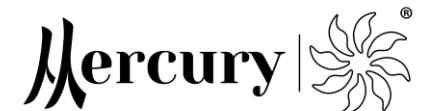

# <span id="page-4-0"></span>**Глава 1 Спецификация изделия**

# <span id="page-4-1"></span>**1.1 Назначение**

Микроскопы предназначены для использования, чтобы обеспечить увеличенное изображение операционного поля во время общей микрохирургии, кроме офтальмологической хирургии.

# <span id="page-4-2"></span>**1.2 Модель и спецификация**

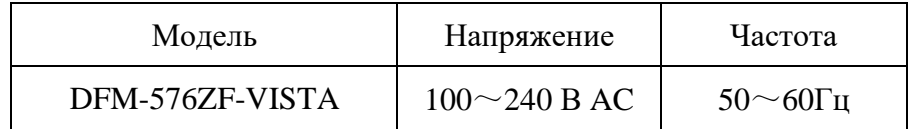

# <span id="page-4-3"></span>**1.3 Условия среды**

- a) Температура: 5℃~40℃
- b) Относительная влажность: ≤80%
- c) Атмосферное давление: 700 гПа -1060 гПа

# <span id="page-4-4"></span>**1.4 Защита окружающей среды**

Это устройство и аксессуары не выделяют вредных веществ, влияющих на окружающую среду во время применения.

По окончании срока службы этого устройства и его принадлежностей риск воздействия на окружающую среду отсутствует. Рекомендуется вернуть их производителю или уполномоченному производителем агенту для утилизации.

Утилизация отходов должна осуществляться в соответствии с соответствующими национальными нормативными актами по охране окружающей среды.

# <span id="page-4-5"></span>**1.5 Ожидаемый срок жизни**

Средний ожидаемый срок жизни изделия и его аксессуаров равен 6 годам.

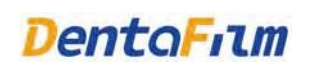

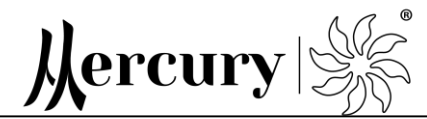

# <span id="page-5-0"></span>**1.6 Символы и их обозначение**

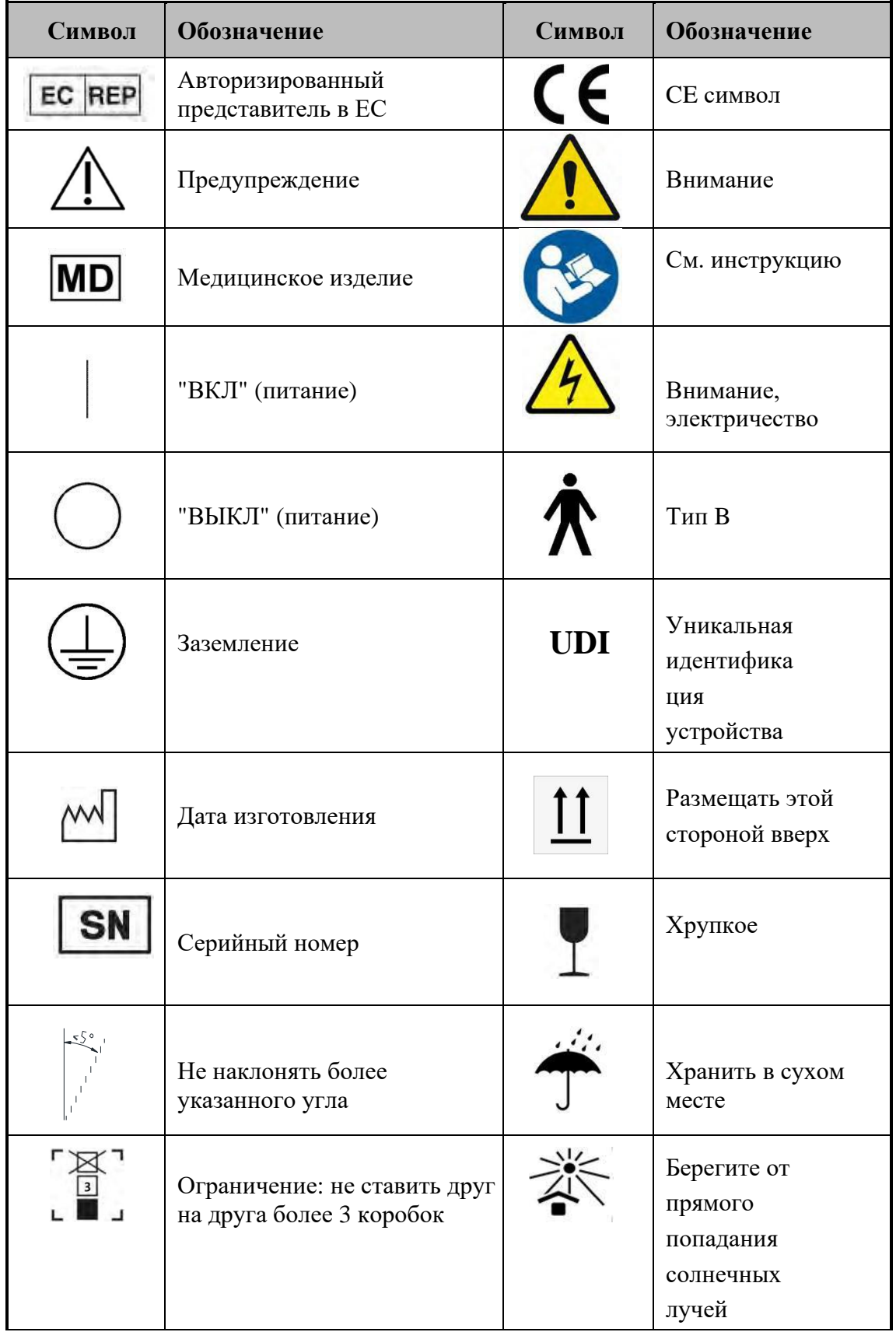

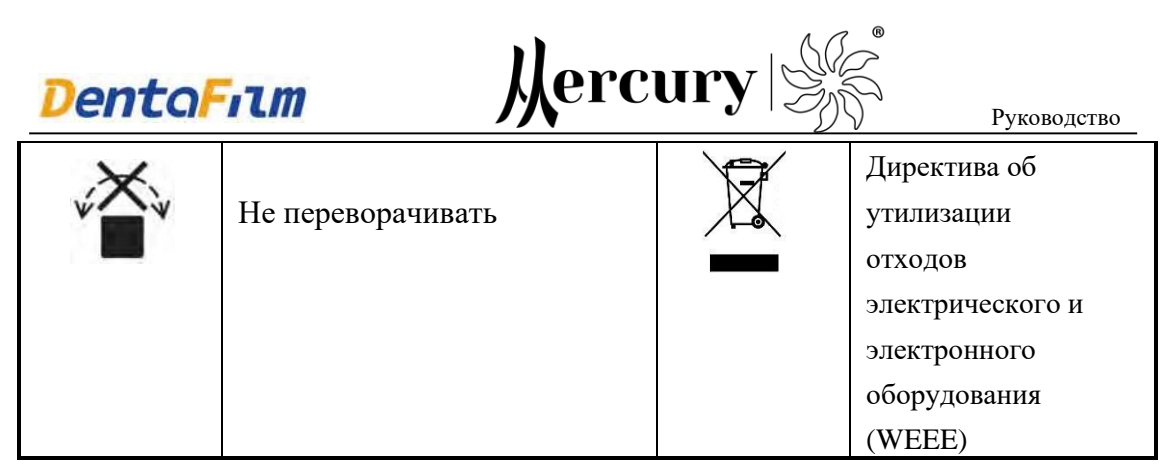

# <span id="page-6-0"></span>**1.7 Инструкция по безопасности при монтаже и работе**

## 1.7.1 Требования к монтажу

Перед монтажом убедитесь, что следующие требования соблюдены:

- 1) Все механические соединения, связанные с безопасностью (подробнее см. в данном руководстве), правильно подключены, и все винты затянуты;
- 2) Все кабели и вилки исправны;
- 3) Вилка оборудования подключена к розетке электросети с защитным заземлением;
- 4) Используемый шнур питания соответствует конструктивным требованиям оборудования;
- 5) При установке настенных или потолочных кронштейнов стена или потолок должны быть выполнены из бетона или материала с прочностью выше, чем бетон, толщиной не менее 100 мм (должен быть предоставлен отчет о качестве строительства или акт приемки). Перед установкой оборудования в клинике инженер, назначенный производителем, или третья сторона, уполномоченная производителем, проведет обследование на месте, чтобы проверить, соответствует ли оборудование требованиям к установке.

#### 1.7.2 Требования к работе

- 1) Особое внимание следует уделять графическим изображениям, символам и аббревиатурам (особенно предупреждающим символам) на оборудовании во время работы;
- 2) Не смотрите прямо на источник света микроскопа, например на линзу объектива микроскопа;
- 3) Не разбирайте окуляры или линзу объектива во время использования, чтобы не

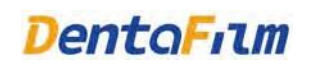

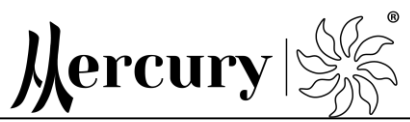

уронить ее и не поранить пациента;

4) Не разбирайте и не устанавливайте дополнительные аксессуары, такие как интерфейс камеры, во время использования, чтобы предотвратить дисбаланс системы крепления, который приведет к повреждению компонентов или нанесению травмы пациенту.

# <span id="page-7-0"></span>**Глава 2 Описание изделия и принципы работы**

Микроскоп в основном состоит из:

- оптики (оптика состоит из окуляра с 12,5-кратным увеличением (стандартная конфигурация), окуляра с 10-кратным увеличением (дополнительно), окуляра с 16-кратным увеличением (дополнительно));
- системы освещения (светодиодный источник света, светодиодный источник света с пурпурным режимом (опция));
- системы кронштейнов (опора напольного типа (стандарт), опора потолочного типа (опция), настенная опора (опция));
- рычага подвески (длина 660 мм, стандартная конфигурация), рычаг подвески (длина 925 мм опционально);
- ножного переключателя (опционально) и аксессуаров для визуализации (опционально).

Аксессуары для визуализации включают разветвитель луча, вращающееся кольцо, маятниковый порт, оптический удлинитель, порт камеры / CCD, интерфейс камеры и интерфейс изображения мобильного телефона.

Микроскопы бывают трех типов в зависимости от способа установки. Они бывают напольного, потолочного и настенного типа, структура продукта и изображения всех типов показаны ниже на рисунке 2.1.

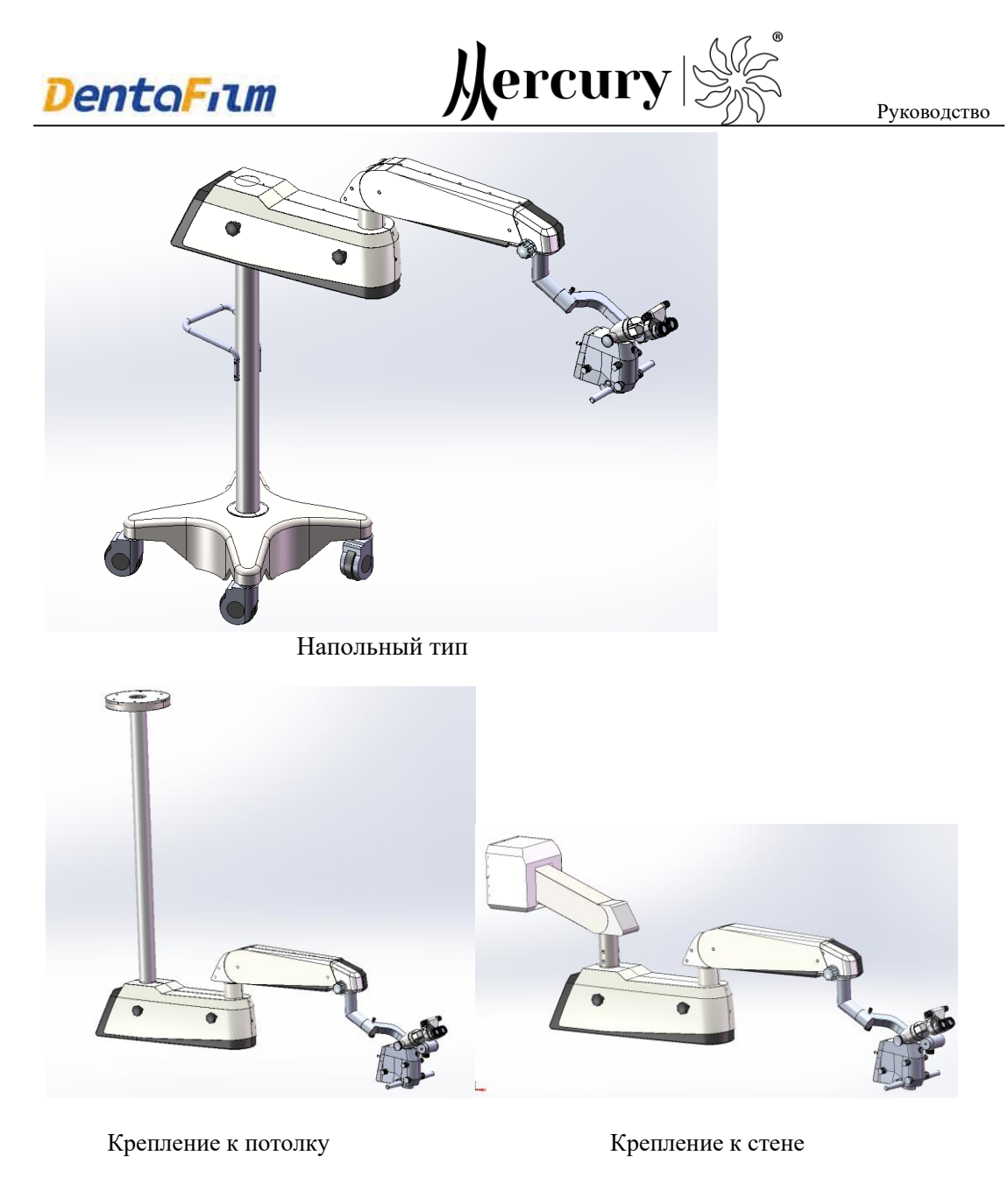

Рисунок 2.1 Внешний вид вариантов исполнения

микроскопа

# <span id="page-8-0"></span>**2.1 Оптика и система освещения**

Компоненты оптики (далее «Голова») микроскопов разработаны как однобинокулярные. Оптические компоненты показаны на Рис. 2.2 ниже. Окуляры с 12,5-кратным увеличением являются стандартной конфигурацией продукта, а окуляры с 10-кратным увеличением или окуляры с 16-кратным увеличением являются дополнительной конфигурацией продукта в зависимости от потребностей.

9

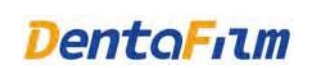

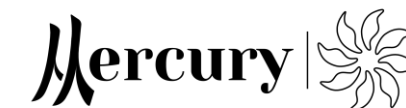

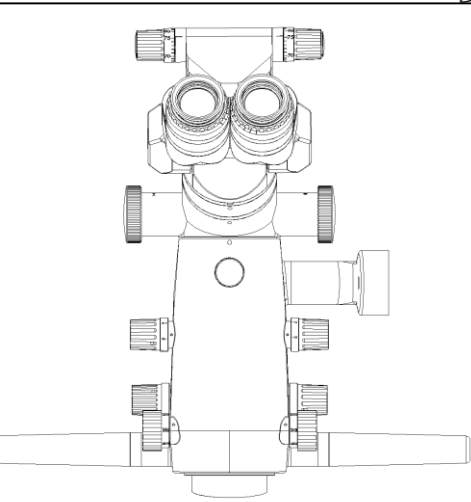

Рисунок 2.2 Голова микроскопа

Принцип работы оптики и системы освещения показан ниже на Рисунке 2.3. Оптика и система освещения состоят из: большого объектива с переменным фокусным расстоянием (1), группы увеличения (2), встроенной призмы светоделителя (3), встроенного модуля камеры (4), поворотной призмы с углом обзора 30 °(5), окуляра для соединения объектива (6), модуля регулировки шага (7), окуляр (8), источника света (9) и системы концентратора (10).

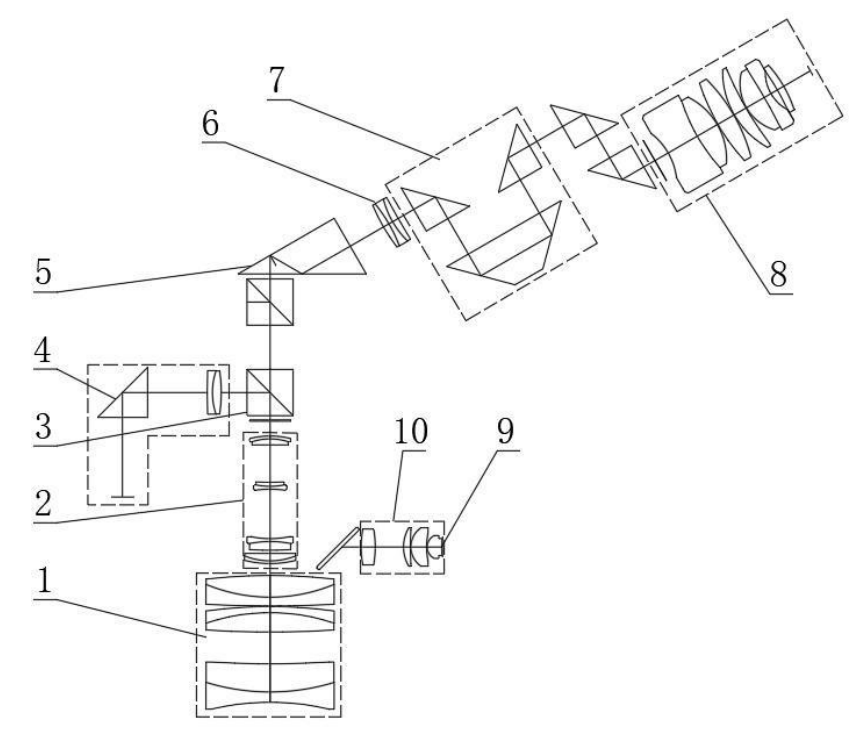

Рис 2.3 Диаграмма системы оптики и света

1 Большой объектив с переменным фокусным расстоянием (Линза I+ Линза II+ Линза III)

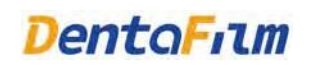

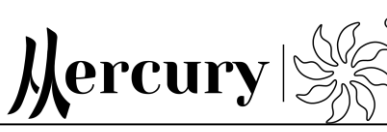

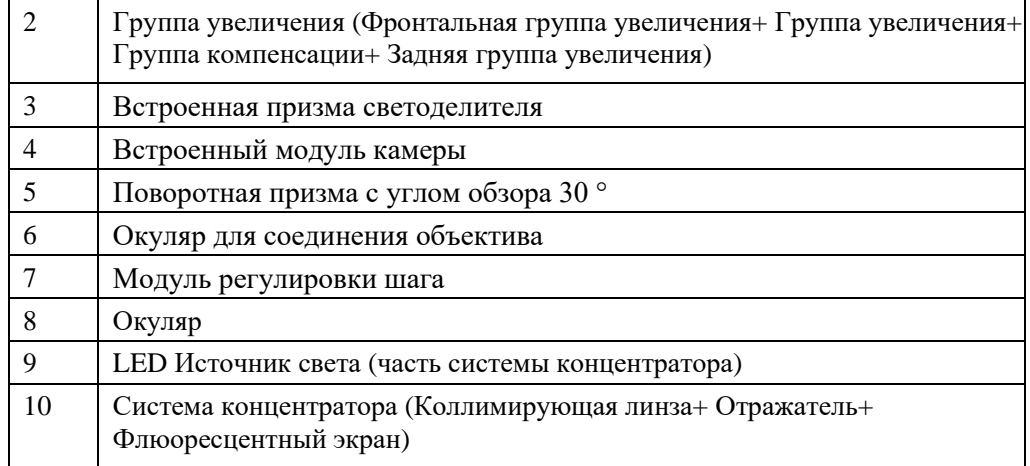

Когда микроскоп фокусируется на поверхности объекта с помощью регулировки фокусировки и освещается системой освещения, параллельный свет, излучаемый большой линзой объектива, попадает в систему масштабирования и продолжает испускаться параллельно, попадает в линзу объектива, соединяющую окуляр через 30-миллиметровую линзу призмы вращения изображения и призмы светоделения, свет, излучаемый линзой объектива, соединяющей окуляр, проходит через модуль регулировки шага, и, наконец, изображение формируется вблизи фокальной плоскости окуляра и воспринимается человеческим глазом через окуляр, таким образом человеческий глаз может наблюдать увеличенное стереоскопическое изображение.

Система освещения состоит из светодиодного источника света, коллимирующей линзы освещения и отражателя. Светодиодный источник света с фиолетовым режимом можно выбрать в соответствии с требованиями использования. Его принцип заключается в том, что свет, излучаемый светодиодным источником света, попадает в коллимирующую линзу после коллимации, а затем равномерно освещается на поверхности объекта через большую линзу объектива после прохождения через отражатель.

#### <span id="page-10-0"></span>**2.2 Система электроприводов и крепления**

Система крепления предназначена для обеспечения достаточного рабочего пространства микроскопа во время операции, а также для сохранения любого положения заблокированным или сбалансированным во время процедуры применения микроскопов. Система крепления, как показано на рисунке 2.4, состоит из:

• кронштейна (1) напольного типа (стандартная конфигурация), потолочного типа

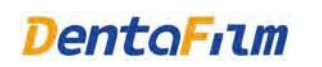

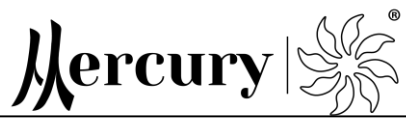

(опция), настенного типа (опция));

- несущего рычага (2);
- рычага подвески (3) (длина 660 мм, стандартная конфигурация), длина 925 мм, опция));
- и пантографа 4.

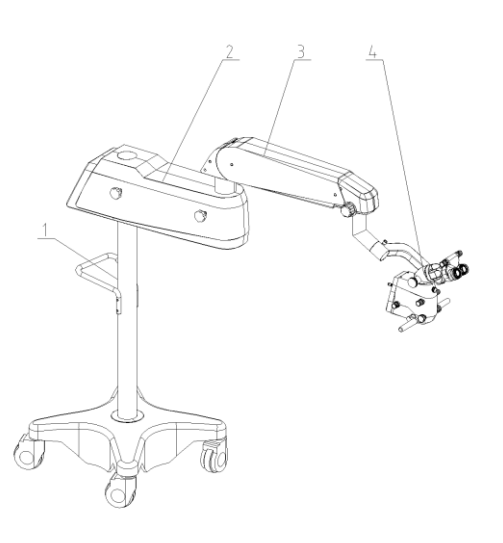

#### Напольный тип

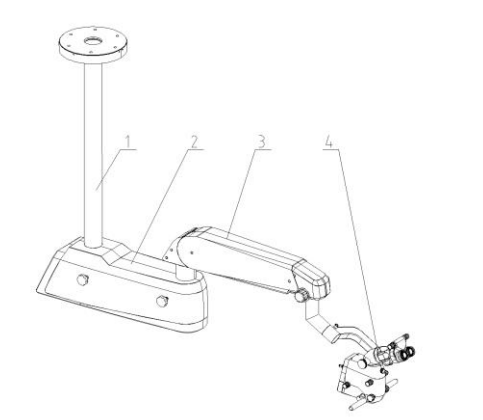

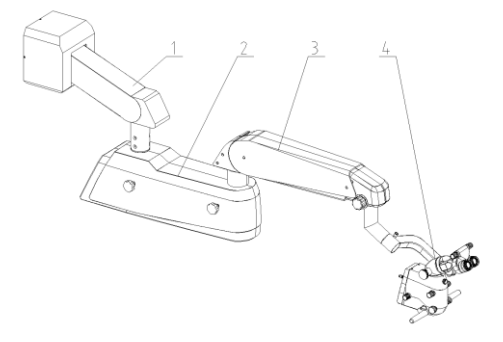

Крепление к потолку Крепление к стене

Рис 2.4 Диаграмма системы крепления

| Кронштейн напольного типа (стандартная конфигурация), потолочного<br>типа (опция), настенного типа (опция) |
|----------------------------------------------------------------------------------------------------|
| Несущий рычаг                                                                                              |
| Рычаг подвески, длина 660 мм (стандартная конфигурация),                                                   |
| длина 925 мм (опция)                                                                                       |
| Пантограф                                                                                                  |

Конструкция рычага подвески показана на рисунке 2.5. Он состоит из соединительного

# **entaFilm**

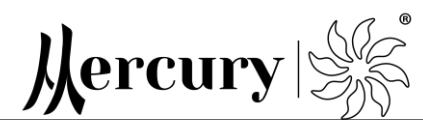

основания (1) среднего рычага, пневматической пружины (2), верхнего соединительного стержня (3), нижнего соединительного стержня (4), стопорной гайки (5), соединительного основания (6) С-образного рычага.

Микроскоп при установке на рычаге подвески через пантограф эквивалентен тяжелому объекту, подвешенному на одном конце рукава. Под действием тяжелого предмета верхний и нижний соединительный штоки могут вращать штоки вокруг точки опоры на другом конце. Однако действие пневматической пружины предотвращает вращение, и рычаг подвески находится в уравновешенном состоянии. Демпфирующую силу подъема и опускания рычага подвески можно отрегулировать с помощью стопорной гайки 5.

6 2 3  $\circ$ 10  $\frac{1}{6}$  $\overline{O}$  $\circ$ C

Рисунок 2.5 Диаграмма подвески

entaFilm

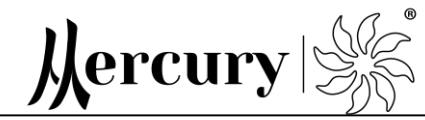

# <span id="page-13-0"></span>**2.3 Наименование и назначение компонентов**

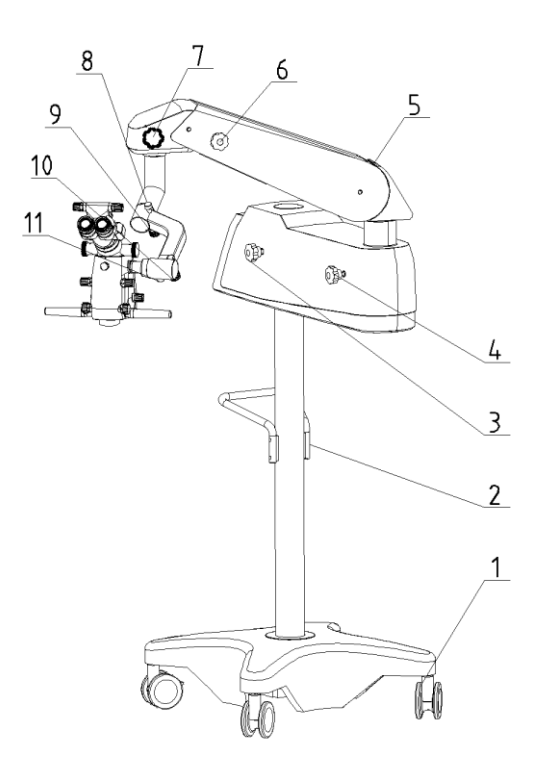

Рисунок 2.6 Общий вид микроскопа

[1] Колеса

Колеса оснащены тормозом, чтобы снять колесо с тормоза, нужно нажать на верхнюю часть замка.

[2] Ручка

Удобно для перемещения микроскопа.

[3] Звездообразная ручка

Эта ручка используется для регулировки демпфирования горизонтального вращения опорного рычага.

[4] Звездообразная ручка

Эта ручка используется для регулировки демпфирования горизонтального вращения подвесного рычага.

[5] Установочные винты с внутренним шестигранником и плоской головкой рычага подвески.

Регулирует балансировку рычага подвески, повернув шестигранный винт Т-образным шестигранным ключом на 10 мм.

[6] Звездообразная ручка

Когда рычаг подвески уравновешен, используйте эту ручку для регулировки

демпфирования по вертикали рычага подвески.

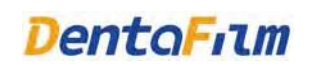

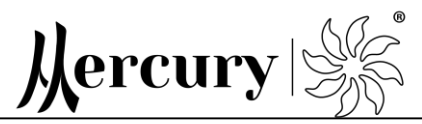

[7] Звездообразная ручка

Эта ручка используется для регулировки демпфирования горизонтального вращения

головы микроскопа.

[8] Ручка блокировки влево и вправо

Данная ручка используется для регулировки фиксации головы микроскопа.

- [9] Ручка настройки баланса влево и вправо
- Данная ручка используется для регулировки баланса головы микроскопа влево и вправо. [10] Ручка настройки баланса вперед и назад

Данная ручка используется для регулировки баланса головы микроскопа вперед и назад. [11] Ручка блокировки вперед и назад

Данная ручка используется для регулировки фиксации головы микроскопа.

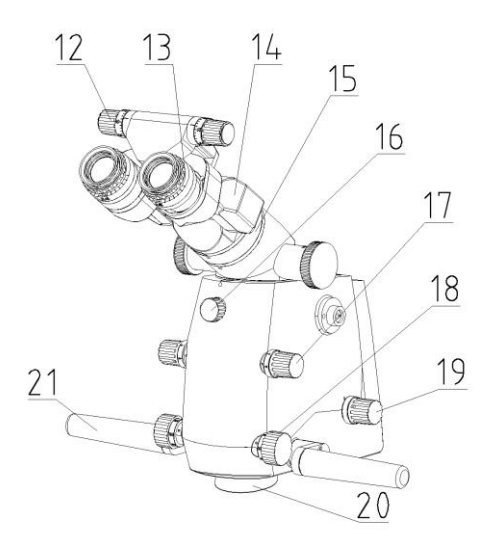

Рисунок 2.7 Вид головы спереди

[12] Ручка регулировки расстояния между зрачками

Отрегулируйте оксиоптекс левого и правого окуляров, чтобы они соответствовали оксиоптексу оператора, чтобы оператор мог наблюдать четкое интегрированное стереоизображение.

[13] Окуляр

Окуляр имеет функцию регулировки оксиоптекса и регулировки высоты наглазника.

[14] Устройство наклона

Окуляр можно отрегулировать в определенном диапазоне углов для получения эргономичного клинического положения сидя, перевернув шарнирное устройство наклона.

[15] Кольцо вращения (Опция)

Регулируя вращающееся кольцо, голова может поворачиваться из стороны в сторону на 25 ° для получения эргономичного клинического положения сидя.

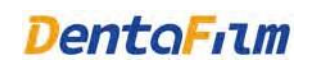

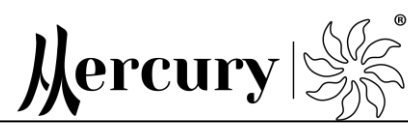

[16] Ручка светодиодного источника света в пурпурном режиме (опция).

Поверните ручку на один оборот, чтобы переключить освещение на пурпурный светодиодный источник света.

[17] Колесо увеличения изображения

Это колесо используется для ручной регулировки увеличения изображения, указывая непрерывный диапазон регулировки увеличения: 0,4x ~ 2,4x.

[18] Колесо увеличения масштаба

Фокусное расстояние головы микроскопа постоянно регулируется вручную вращением колеса зума, диапазон рабочего расстояния составляет 200-455 мм.

[19] Ручка регулировки точки

Эта ручка используется для переключения белого фильтра (большой, средний,

маленький, микро), оранжевого фильтра и зеленого фильтра.

[20] Защитная крышка объектива.

Защищайте линзу объектива от загрязнения. В случае загрязнения используйте чистую ткань, смоченную 95% спиртом, для очистки.

[21] Ручка

Используется для управления головой микроскопа.

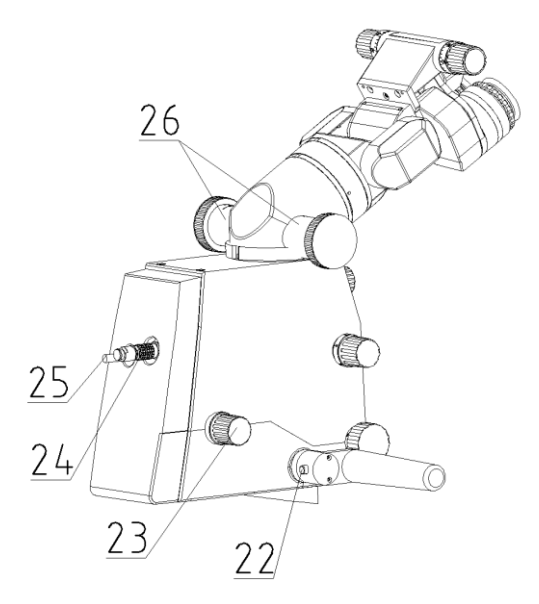

Рисунок 2.8 Вид головы сзади

[22] Кнопка фото и видео: применимо для устройств со встроенной камерой (дополнительно).

Нажатия: короткое нажатие для съемки фотографий, длительное нажатие для записи видео.

[23] Ручка яркости

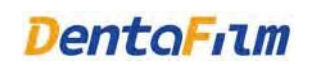

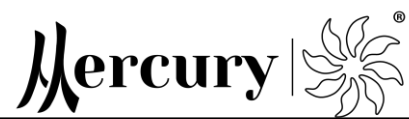

Регулирует яркость освещения микроскопа.

- [24] Разъем питания головы
- [25] Гнездо для встроенной камеры (опция)
- [26] Светоделитель (опция)

Две стороны оптического делителя могут быть подключены к интерфейсу камеры и устройству интерфейса изображения мобильного телефона.

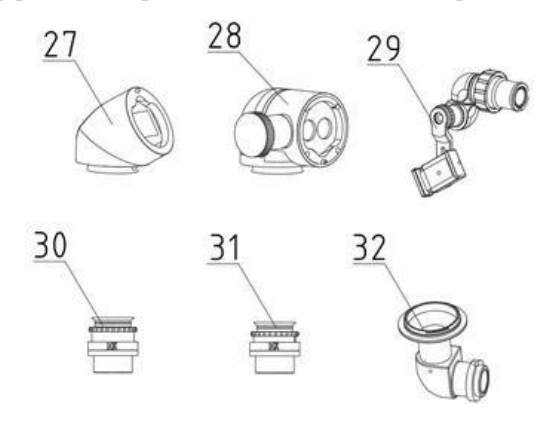

Рисунок 2.9 Дополнительные аксессуары

- [27] Оптический удлинитель (опция)
- [28] Маятник (опция)
- [29] Адаптер для мобильного телефона (опция)
- [30] 10x окуляр (опция)
- [31] 16x окуляр (опция
- [32] Адаптер для камеры (опция)

Можно использовать для подключения к камерам.

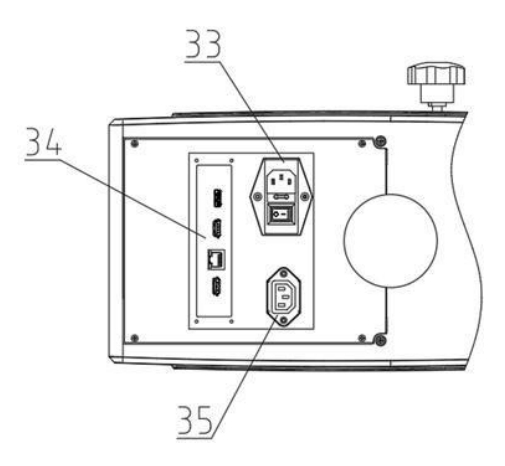

Рисунок 2.10 Рычаг подвески, вид снизу

[33] Кнопка питания от сети

Подключите источник питания и включите кнопку питания на оборудовании. Кнопка используется для включения или выключения оборудования. Предохранитель

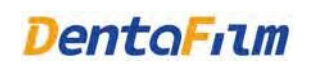

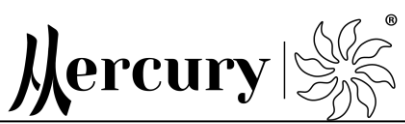

(F2AL250V) находится внутри выключателя питания.

[34] Встроенная камера (опция)

Встроенная плата камеры включает интерфейс USB, интерфейс HDMI, сетевой интерфейс и т. д.

[35] Разъем для монитора

Кабель монитора приобретается пользователями отдельно.

**DentaFilm** 

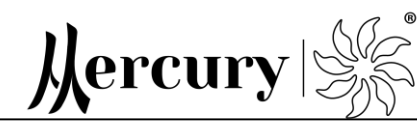

# <span id="page-18-0"></span>**Глава 3 Технические характеристики 3.1 Основные характеристики**

- ➢ Когда окуляры находятся в горизонтальном положении, голова микроскопа может поворачиваться на 25º влево и вправо, чтобы пользователь мог принять удобное рабочее положение.
- ➢ В микроскопе используется оптическая система параллельных пучков световых лучей, что позволяет достичь четкого изображения, точности в стереоскопическом смысле и большой глубины резкости. Отвечает требованиям для глубоких исследований полости.
- ➢ Устройство можно отрегулировать на шести уровнях, что позволяет пользователю достичь наилучшего обзора.
- ➢ Интерфейс системы изображения может быть свободно сконфигурирован с камерами, видео оборудованием и мобильными телефонами, что облегчает общение врача с пациентом и выявление патологий.

# **3.2 Оптические характеристики**

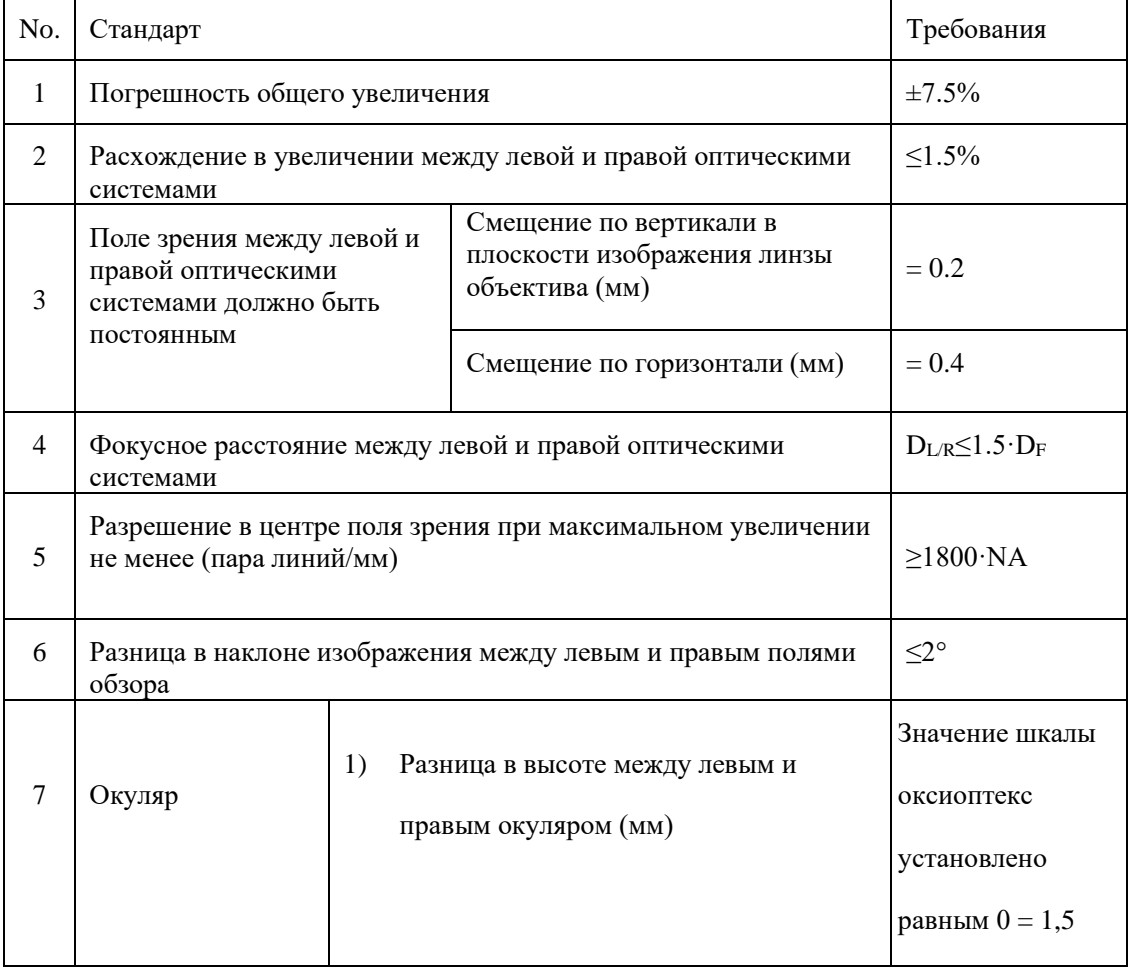

#### **3.2.1 Требования к оптическим характеристикам**

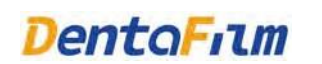

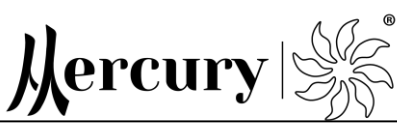

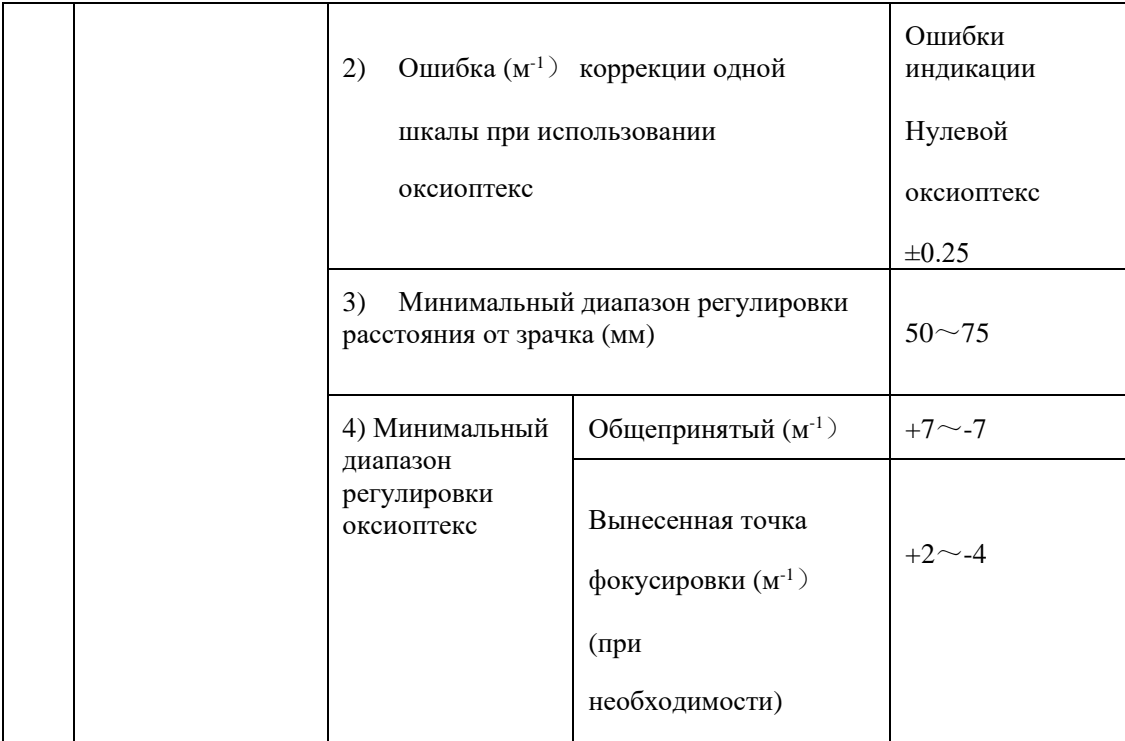

#### **3.2.2 Однородность изображения**

После четкой фокусировки при максимальном увеличении, увеличение изменяется на минимальное и без фокусировки, разрешение центра поля зрения должно быть не менее 20 пар линий / мм. Если разрешение при минимальном увеличении ниже этого значения, преобладает разрешение ниже минимального увеличения.

#### **3.2.3 Относительный допуск поля зрения**

Относительный допуск левого и правого полей зрения микроскопа составляет ≤2,5%.

#### **3.2.4 Смещение в центре поля зрения**

После того, как увеличение микроскопа изменилось, смещение в центре поля зрения микроскопа должно быть не более 10% диаметра поля зрения.

#### **3.2.5 Смещение в центре поля зрения принадлежностей**

Центр поля зрения оптических принадлежностей микроскопа или устройств записи изображения должен совпадать с центром поля зрения микроскопа, а смещение не должно превышать 10% диаметра поля зрения микроскопа.

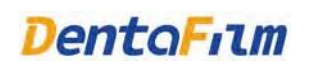

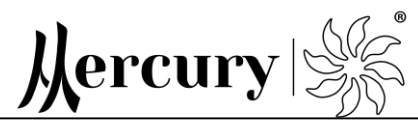

#### **3.2.6 Приборы освещения**

Осветительные приборы микроскопа должны обеспечивать равномерное освещение в поле зрения с аккуратными и четкими краями, центральная освещенность светового пятна на поверхности объекта должна быть ≥80000 люкс, индекс цветопередачи должен быть> 85%, интенсивность излучения, преобразованная из повышения температуры освещенной поверхности, не должна превышать 1000 Вт / м2.

#### **3.2.7 Оптическая чистота**

Внутренняя часть оптической системы микроскопа должна быть чистой, без ямок, царапин, пузырей или других дефектов или приспособлений в пределах поля зрения окуляра. Если смотреть со стороны линзы объектива, не должно быть сломанных краев, масляных пятен или дополнительных приспособлений к оптической части.

### **3.2.8 Характеристики опорного кронштейна**

Стандартная конфигурация кронштейна для микроскопа – это микроскоп с кронштейном напольного типа, кронштейны для потолочного или настенного монтажа являются опциональными. Три вида кронштейнов различаются по способам установки. Длина рычага стандартной конфигурации составляет 660 мм, длина дополнительного рычага - 925 мм с отклонением  $\pm$  5%.

Кронштейн микроскопа должен быть устойчивым, движение должно быть стабильным, удобным и надежным, а все движущиеся звенья должны быть крепко зафиксированы.

# **3.3 Механические свойства**

## **3.3.1 Шум**

Шум микроскопа во время работы не превышает 65 дБ (А).

#### **3.3.2 Блокировка и маневренность**

Данное оборудование оснащено устройством блокировки. Маховик должен быть заблокирован во время транспортировки и использования, устройство блокировки может быть ослаблено во время регулировки, и маховик необходимо заблокировать сразу после регулировки.

Любое подвижное соединение должно работать стабильно и точно, без самопроизвольного опускания или заклинивания при блокировке. Стойка должна быть хорошо сбалансирована в любом положении.

## **3.3.3 Регулировка балансира**

Балансир снабжен устройством регулировки баланса и устройством регулировки демпфирования, а при нормальном использовании левый и правый балансирные рычаги головы управляются при помощи ручки. Демпфирование головы, которая вращается вперед-назад, влево и вправо, регулируется ручкой регулировки демпфирования.

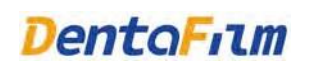

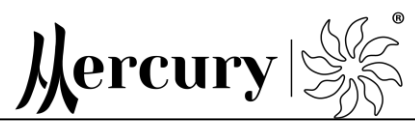

# **3.4 Электрические параметры**

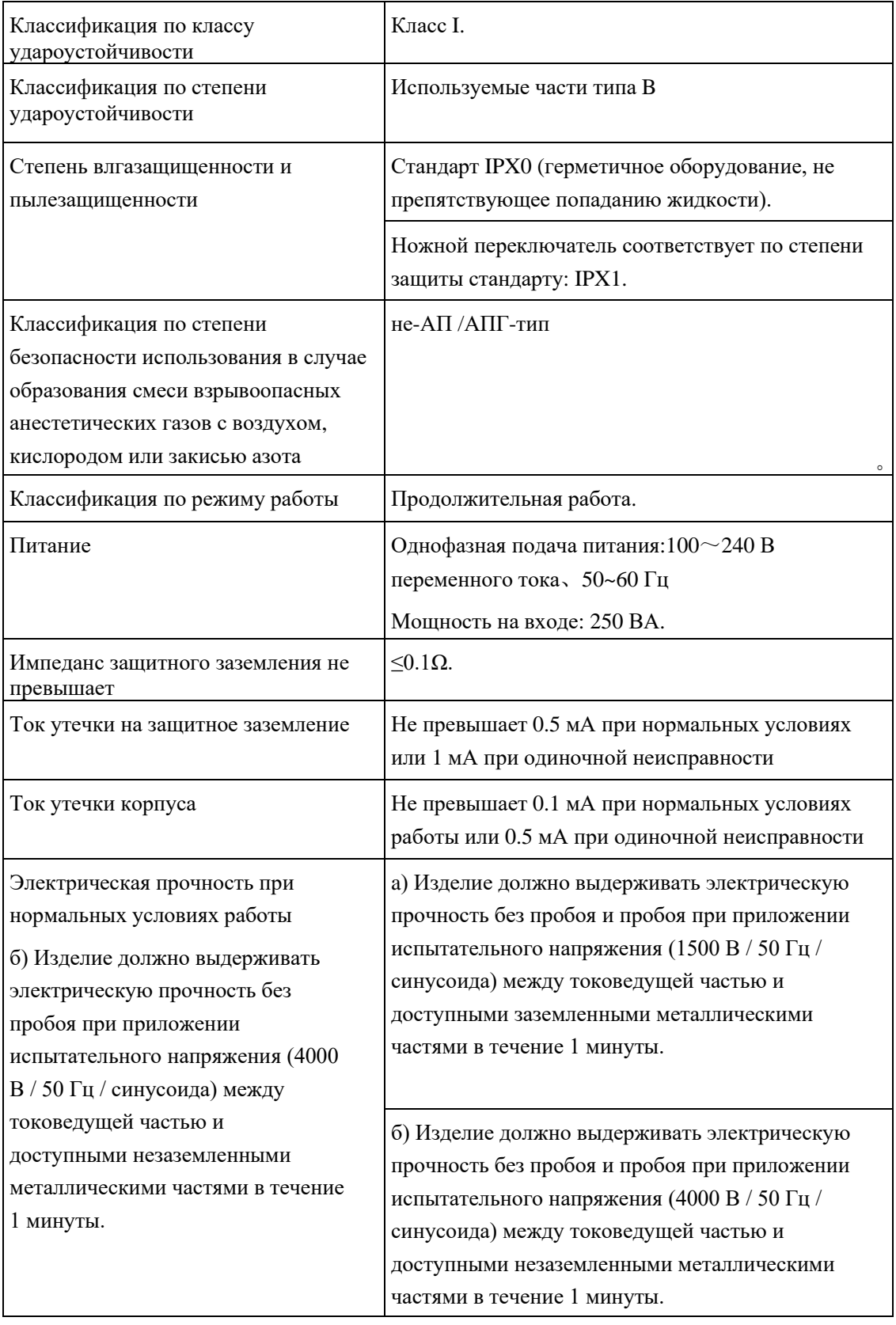

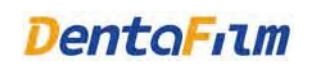

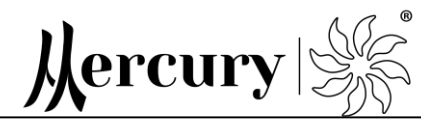

# **Глава 4 Подготовка перед использованием**

# **4.1 Транспортировка и хранение**

Микроскоп должен храниться и транспортироваться на ровной плоской поверхности. Максимальный угол наклона не должен превышать 5°.

- a) Относительная температура: -40~55 ºC.
- b) Относительная влажность: ≤ 80%
- c) Атмосферное давление: 500 гПа-1060 гПа
- d) Условия при транспортировке: Микроскоп должен храниться и транспортироваться в хорошо проветриваемом помещении при относительной влажности не более 80%, вдали от агрессивных газов и токсичных веществ.

# **4.2 Контроль при получении оборудования**

После получения оборудования необходимо тщательно осмотреть упаковку на отсутствие повреждений. Только после визуального осмотра можно снять внешнюю упаковку. После вскрытия упаковки проверьте комплектацию согласно упаковочному листу. Если недостает каких-либо частей, обратитесь к производителю или продавцу. Микроскоп – это устройство высокой точности, обращайтесь с данным устройством и его принадлежностями с осторожностью. Храните принадлежности в безопасном месте.

# **4.3 Сборка и настройка**

Микроскоп может устанавливать и настраивать только квалифицированный специалист, одобренный производителем.

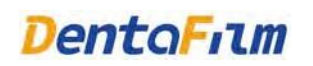

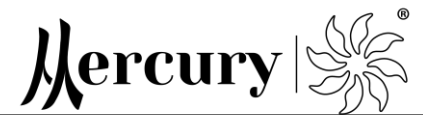

#### **4.3.1 Сборка конструкции**

#### **Установка микроскопа**

Микроскоп поставляется в частично разобранном виде: голова микроскопа, конструкция стойки, основание (для напольного типа) и принадлежности. При распаковывании сперва извлеките голову, ящик, корпус и коробку с деталями для стойки, затем аккуратно вытащите основание (напольного типа) и конструкцию стойки и поместите ее на ровную поверхность в месте установки. Затем откройте основной ящик и проверьте наличие всех элементов, указанных в упаковочном листе. Поверхность, на которую устанавливается микроскоп напольного типа должна быть ровной. Установите основание на горизонтальную поверхность и заблокируйте 4 колеса;

- 1) Вставьте кронштейн 3 в отверстие 1 в основании и затяните болты 2;
- 2) Вставьте вал несущего кронштейна 5 в отверстие удерживающего рычага 5. Затяните при помощи болтов 4;
- 3) Установка конструкции напольного типа выполнена.

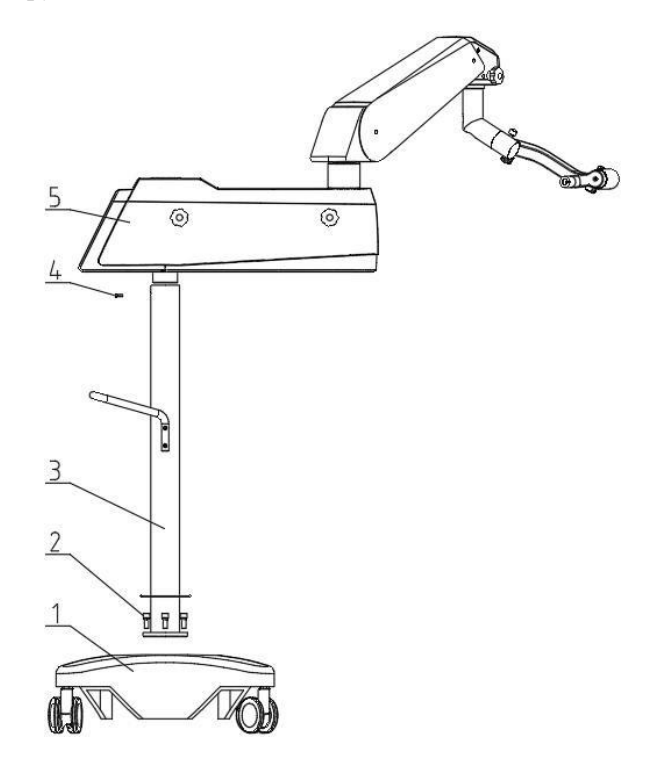

Рис 4.1 Установка удерживающей системы

При установке потолочного типа конструкции, убедитесь, что потолок, на котором устанавливается подвеска, должен быть бетонным или любым материалом с прочностью выше бетона. Изделие может упасть при установке на потолок недостаточной прочности.

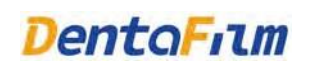

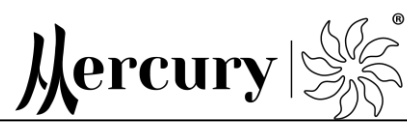

Просверлите отверстия в стене сверлами, закрепите и зафиксируйте настенный кронштейн в отверстиях распорными винтами, затяните гайки и завершите установку кронштейна.

Стена, на которую устанавливается настенный кронштейн, должна быть бетонной или из любого материала с прочностью выше бетона. Изделие может упасть, если будет установлено на стену недостойной плотности. Просверлите отверстия в стене, закрепите и зафиксируйте настенный кронштейн в отверстиях распорными винтами, затяните гайки. Установка кронштейна завершена.

#### **4.3.2 Установка головы**

Выньте головку микроскопа и вставьте головку 1 микроскопа в отверстие на конце балансира 3 и затяните ее винтами 2. Как показано на рисунке 4.

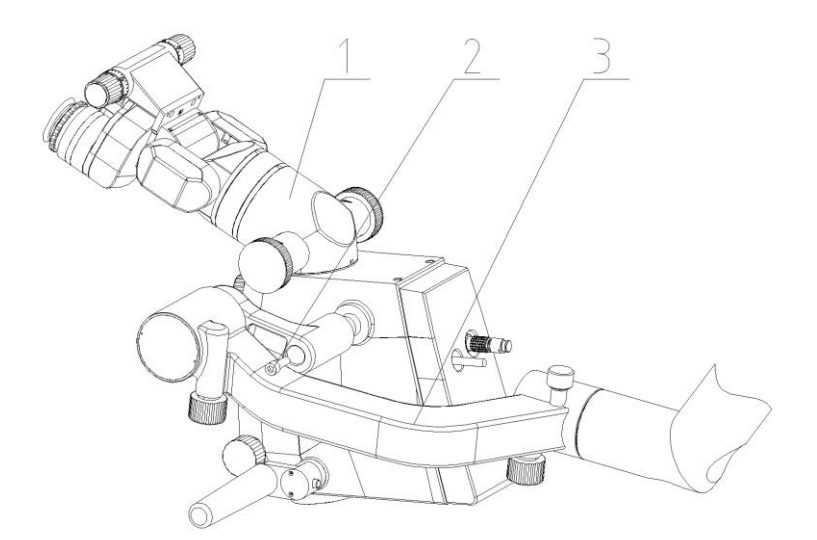

Рис 4.2 Установка головы

### **4.3.3 Установка дополнительных принадлежностей**

Подробную информацию об установке дополнительных принадлежностей см. в разделе 5.3 настоящего руководства.

#### **4.3.4 Подключение кабеля**

Вставьте кабель, чтобы завершить установку микроскопа.

## **4.3.5 Хранение руководства пользователя**

Руководство пользователя должно храниться у ответственного персонала и использоваться в будущем.

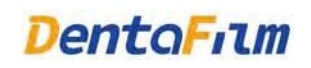

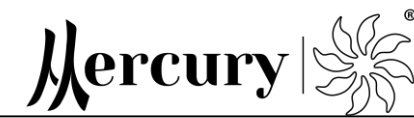

# **Глава 5 Инструкции по использованию**

# **5.1 Перед использованием**

Перед первым использованием после установки микроскопа выключите его или отсоедините от электросети, закрепите его в подходящем для работы положении, заблокируйте колеса, нажав на тормоз, и установите демпфирование каждого соединительного устройства на подходящее положение демпфирования путем вращения ручки-звезды, чтобы предотвратить свободное перемещение микроскопа. Если микроскоп не использовался в течение длительного времени, его необходимо проверить на работоспособность. Не используйте микроскоп до тех пор, пока не будет подтверждена его правильная работа.

Подключите к источнику питания и нажмите выключатель на микроскопе. Включится светодиодное освещение, и рабочая зона будет освещена. Поворачивайте ручку, чтобы отрегулировать яркость, выберите подходящую яркость освещения.

#### **5.1.1 Установка механических частей**

1) Установлена и закреплена поддерживающая система;

2) Демпфирование во всех направлениях рычага подшипника, рычага подвески и балансира отрегулировано соответствующими регулировочными ручками.

**Примечание 1: Отрегулируйте оборудование в подходящее положение и состояние демпфирования, отрегулировав ручки-звезды. Не затягивайте их слишком сильно, чтобы не повредить детали.**

**Примечание 2: Во время работы голова должна двигаться в разных направлениях, если демпфирование соединительного устройства тугое и движение затрудненное, сначала следует ослабить соответствующую регулировочную ручку, а затем двигать голову. Не затягивайте слишком сильно.** 

## **5.1.2 Освещение**

1) Подключите к источнику питания и включите выключатель питания на оборудовании, система освещения начнет работать;

2) Если рычаг подвески перемещается вверх и вниз в нормальном рабочем диапазоне,

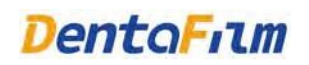

p

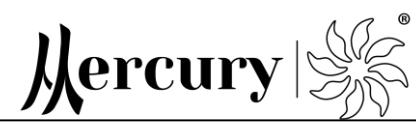

светодиодный источник освещения включен, рычаг подвески направлен вверх до конца, а светодиодный источник освещения выключен.

#### **5.2 Работа с микроскопом**

- 1) Убедитесь, что опорная система установлена, как описано в разделе 5.1.1, и переместите или поверните микроскоп к верхней части операционного поля (рабочая поверхность микроскопа);
- 2) Отрегулируйте оксиоптекс левого и правого окуляров и отрегулируйте угол наклона окуляров до положения удобного для оператора.
- 3) Установите маховик увеличения на минимальное значение увеличения, отрегулируйте расстояние между двумя окулярами микроскопа (т.е. равное расстоянию между двумя зрачками оператора), чтобы оператор мог наблюдать четкое интегрированное стереоизображение обоими глазами,
- 4) Отрегулируйте оксиоптекс левого и правого окуляров, чтобы они соответствовали оксиоптексу пользователя (люди с нормальным зрением могут выровнять надписи оксиоптекса с 0 вертикальной линии, люди с близорукостью должны отрегулировать вниз, пользователи с дальнозоркостью должны отрегулировать вверх, один оксиоптекс
	- 100 градусов).
	- В соответствии с диоптрией оператора можно разделить следующим образом:
	- Люди с нормальным зрением: значение оксиоптекса установлено 0;
	- Люди с нарушением зрения, которые носят очки: значение оксиоптекса установлено 0;
	- Люди с нарушениями зрения, которые не носят очки: значение оксиоптекса устанавливается в соответствии с требованиями.
- 5) Переместите микроскоп в такое положение, чтобы удобно было работать с ним.
- 6) Отрегулируйте маховик увеличения на указанное значение 2,4 (максимальное увеличение) и получите наиболее четкое изображение, отрегулировав ручку фокусировки линзы объектива.
- 7) Оптическая регулировка завершена.

**Примечание: Расстояние между оксиоптексом и зрачком двух окуляров фиксировано для одного и того же человека (после регулировки запомните свои**

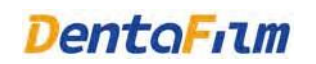

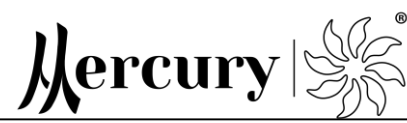

**настройки оксиоптекса и расстояния между зрачком), их не нужно повторно настраивать после регулировки положения. Если во время работы изображение становится нечетким, отрегулируйте ручку масштабирования.**

Интерфейс USB служит только для передачи сигнала данных. Дополнительный разъем питания (100-240 В переменного тока 1 А). Сетевой порт используется для подключения камер или передачи сигнала данных. Интерфейс HDMI используется для подключения монитора.

# **5.3 Использование оптических принадлежностей (опционально)**

Дополнительные оптические принадлежности включают оптический разветвлитель, вращающееся кольцо, маятник, оптический удлинитель, камера, ПЗС интерфейс, интерфейс изображения мобильного телефона, встраиваемая камера.

- ◼ Установка оптического расширителя в верхней части устройства визуализации может продлить оптический путь, что удобно для наблюдения и работы оператора.
- ◼ Установка оптического разветвителя с обеих сторон оптического расширителя может помочь разделить основной оптический путь, чтобы другие функциональные интерфейсы могли быть подключены через интерфейс оптического разветвителя.
- ◼ Интерфейс с вращающимся кольцом может быть напрямую соединен с шарниром или оптическим удлинителем и др.. После установки вращающегося кольца можно настроить угол поворота окуляра для удобства.
- Вставьте порт камеры CCD оптического разветвителя (если порт камеры подключен, его необходимо отключить), затем установите камеру CCD и подключите её к монитору компьютера с помощью сигнального кабеля, таким образом реализуя возможность фото и видео съемки во время работы. Камера и монитор компьютера продаются отдельно.
- ◼ Вставьте порт камеры в интерфейс оптического разветвителя и установите камеру. Если установка дополнительных оптических принадлежностей меняет рабочую поверхность, необходимо вовремя отрегулировать рабочее расстояние, чтобы это не оказало влияние на микроскоп в целом. Камера и монитор компьютера продаются отдельно.
- ◼ Встроенная камера устанавливается в задней верхней части устройства формирования

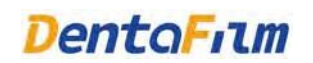

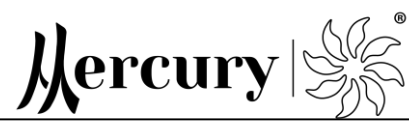

изображений, а встроенный модуль камеры соединяется с монитором через кабель передачи сигнала, так что рабочий процесс можно фотографировать и записывать. Монитор продается отдельно.

- ◼ USB-интерфейс педального переключателя служит для настройки функций фотосъемки и видеозаписи. Bluetooth интерфейс связан с оборудованием, и при помощи ножного переключателя можно управлять фотосъемкой и видеозаписью во время работы. При этом левая часть ножного переключателя отвечает за функцию фотосъемки, правя – за видеозапись. Подача питания на ножной переключатель обеспечивается за счет 2 аккумуляторных батарей ААА, которые пользователь может заменить при необходимости. Если оборудование не используется в течение длительного времени, рекомендуется извлекать батареи из устройства. Мигание красного светового индикатора на ножном переключателе указывает на предупреждение о том, что объединение не было успешно завершено, а мигание зеленого индикатора указывает на то, что данные были отправлены после успешного объединения. Внешняя часть ножного переключателя покрыта изоляционным слоем.
- ◼ Установите интерфейс маятника на верхнюю часть устройства формирования изображений и выполните масштабирование и поворот на большой объектив без изменения угла на окуляре, что очень удобно в работе.
- ◼ Вставьте порт мобильного телефона в интерфейс оптического разветвителя, затем установите мобильный телефон и выполните фотосъемку и видеозапись рабочего процесса. Мобильный телефон продаётся отдельно.

# **5.4 Правила работы с микроскопом**

- 1) Демпфирование баланса гибкое движение, надежная фиксация в любом положении;
- 2) Размер межзрачкового расстояния четкость, ясность, удобство;
- 3) Параметры преломления правильно и четко;
- 4) Яркость освещения Столько, сколько нужно (чем больше, тем больше потребуется освещения)
- 5) Увеличение Столько, сколько нужно (чем больше, тем меньше глубина резкости,

меньше поле зрения, тем сложнее зрительно-моторная координация).

#### **Примечание: Яркость освещения и пятно нужно регулировать, начиная с наименьшего**

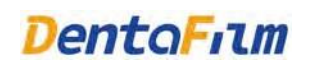

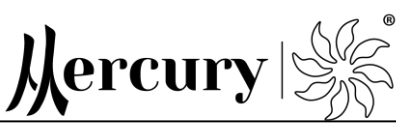

**значения, постепенно достигая требуемого. Не подвергайте пациента воздействию света высокой интенсивности во избежание ожогов.** 

# **5.5 Замена компонентов освещения**

Оборудование оснащено дополнительными компонентами освещения. Если оборудование не излучает свет в результате повреждения компонентов освещения, производитель или продавец должны их заменить на компоненты с теми же характеристиками.

# **Глава 6 Противопоказания, Обслуживание и Меры предосторожности**

# **6.1 Противопоказания**

Противопоказания: нет

# **6.2 Техническое и сервисное обслуживание**

Регулярная очистка, профилактический осмотр, техническое обслуживание и ремонт этого оборудования должны выполняться самим оператором. Рекомендуется проводить техническое обслуживание оборудования непосредственно перед использованием. Рекомендуется обслуживать оборудование каждые два месяца.

- ⚫ Место, где используется и хранится оборудование, должно содержаться в чистоте. Примите меры по защите от пыли, влаги, кислот и щелочей, храните вдали от коррозионных и летучих веществ. После использования оборудование необходимо накрыть пылезащитным чехлом. Если микроскоп не используется длительное время (более трех месяцев), рекомендуется хранить в первичной упаковке.
- ⚫ Особое внимание следует уделять содержанию оптических линз в чистоте. Пальцы не должны касаться поверхности оптических линз. Пыль на поверхности линз, если таковая имеется, следует сдуть или аккуратно стереть чистой фланелевой тканью. Если дотронулись рукой до линзы или линза стала жирной, протрите ее 95% спиртом. Не допускайте попадания смешанного раствора в линзы при протирании.
- ⚫ Закрывайте окуляры защитным чехлом, когда они не используются, чтобы не допускать попадания пыли.

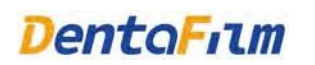

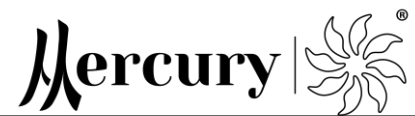

# **6.3 Меры предосторожности**

- Данное оборудование относится к классу I и должно быть подключено к сети питания (230 В, 50 Гц) с защитным заземлением. Пожалуйста, проверьте электрическую сеть перед использованием, чтобы избежать травмирования. В случае отключения электроэнергии отключите изделие от электросети.
- ⚫ Шнур питания этого оборудования следует использовать только для подключения к электросети, нельзя тянуть шнур с усилием или перегибать.

Силовые кабели обеспечивают безопасность пользователей оборудования. Пожалуйста, обеспечьте защиту кабелей должным образом. Если внешняя оболочка кабеля повреждена, замените такой кабель своевременно. Штепсельная вилка не должна быть влажной.

- ⚫ Пожалуйста, выключите питание оборудования перед заменой предохранителя, выньте вилку из розетки. Замените предохранителем той же модели, с теми же техническими характеристиками (F2AL250V). Для замены предохранителя, пожалуйста, свяжитесь с производителем или авторизованным представителем.
- ⚫ В случае возникновения какой-либо неисправности своевременно свяжитесь с производителем или уполномоченным представителем.

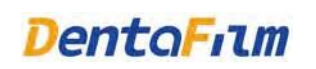

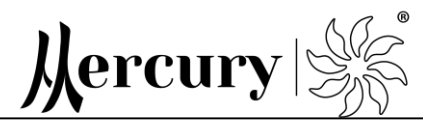

# **Глава 7 Запасные и дополнительные части**

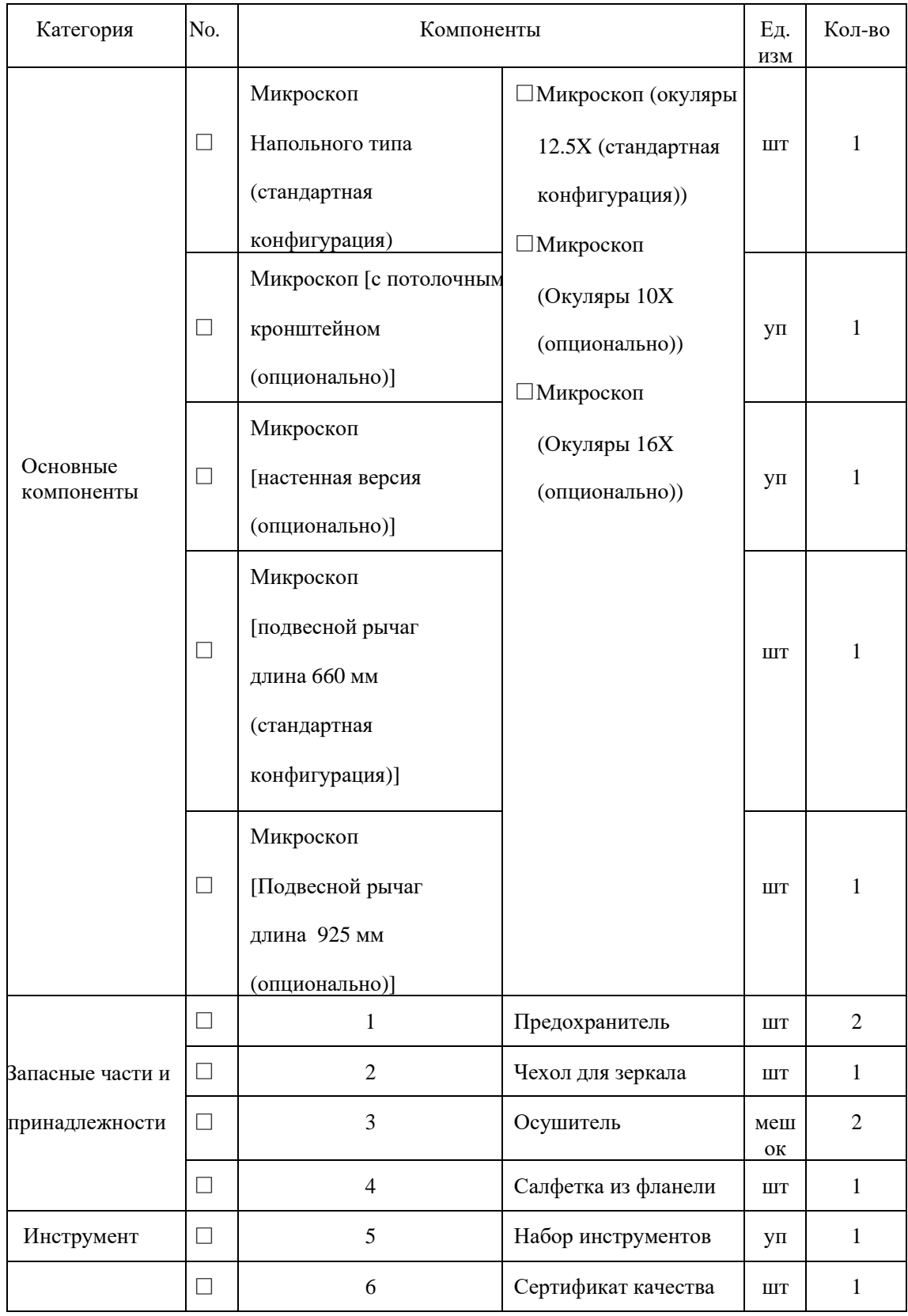

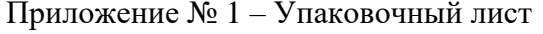

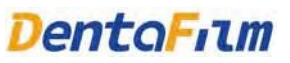

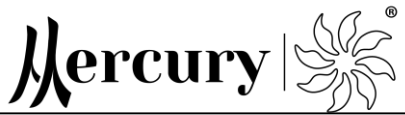

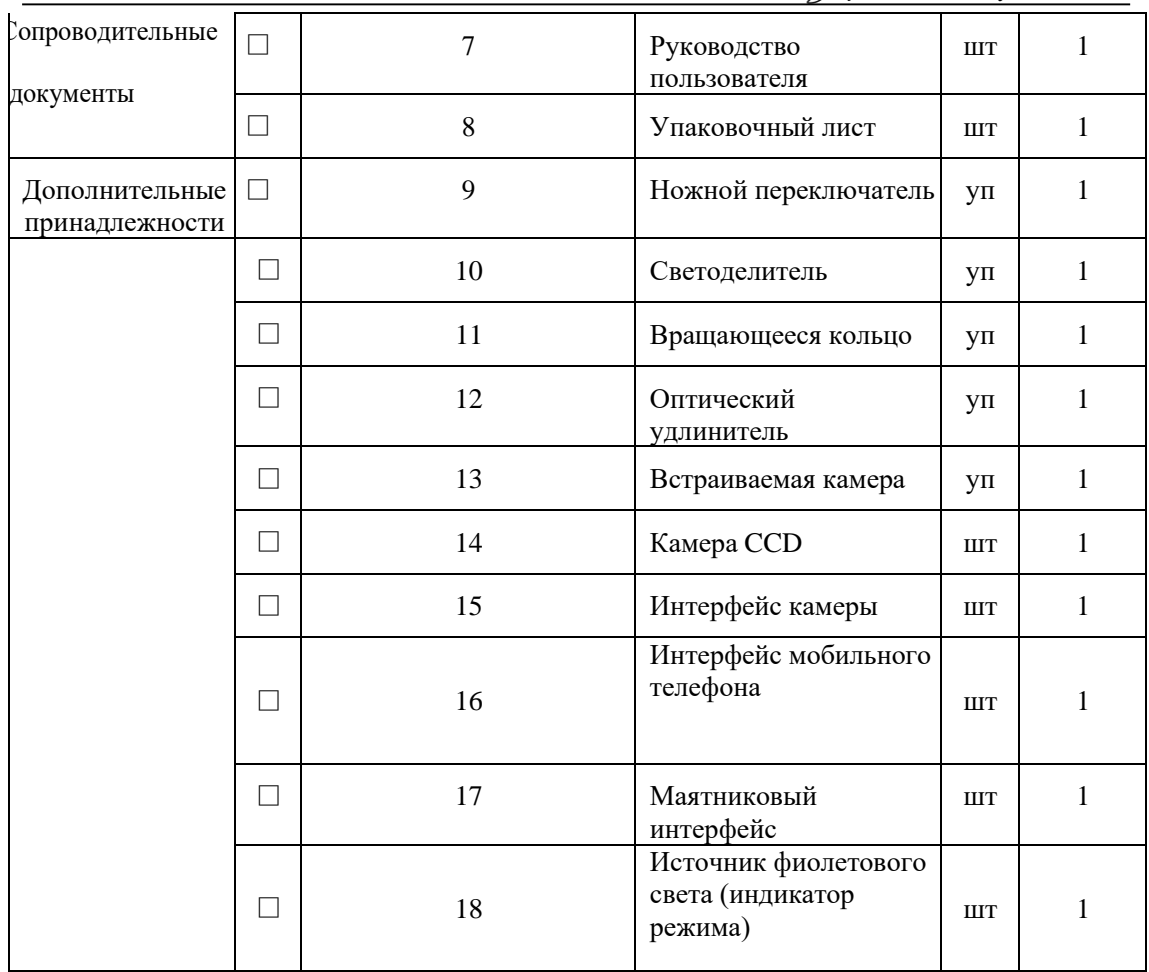

При необходимости, запасные части и дополнительные принадлежности можно приобрести у производителя или авторизованного представителя.

entaFilm

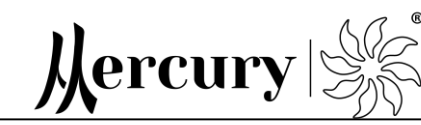

# **Глава 8 Положения об электромагнитной совместимости (ЭМС)**

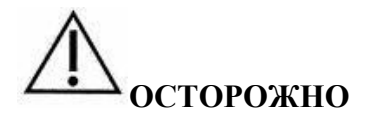

- ⚫ Микроскопы не должны находиться рядом или штабелироваться с другими устройствами. Если устройство штабелируется, проверьте работоспособность устройства в своей конфигурации. То есть, оборудование в рабочем режиме должно нормально функционировать в состоянии помех; источник света не должен мерцать; ножной переключатель должен функционировать правильно: левая часть управляет получением изображения, а правая часть - видеозаписью.
- ⚫ Устройства класса A предназначены для использования в промышленной среде. Обеспечение электромагнитной совместимости в среде, отличной от промышленной, может быть затруднено из-за проводящих и радиационных помех от микроскопов.
- ⚫ Использование аксессуаров и кабелей, отличных от указанных производителем, может привести к увеличению электромагнитного излучения или снижению электромагнитной устойчивости этого устройства. Информация об экранировании кабеля, компонентов или принадлежностей, предоставленных производителем, приведена в таблице ниже.

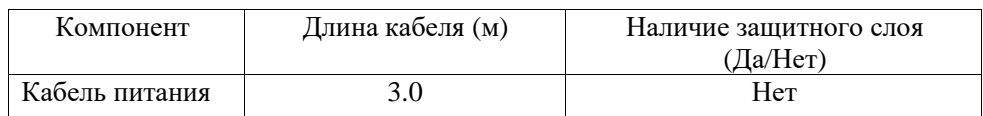

# **ПРЕДОСТЕРЕЖЕНИЕ**

- ⚫ Микроскопы должны соответствовать требованиям ЭМС применимого стандарта IEC / EN 60601-1-2
- ⚫ Устройство должно устанавливаться и использоваться в соответствии с информацией по ЭМС, содержащейся в сопроводительных документах.
- ⚫ Микроскоп это устройство класса А, предназначенное для использования в промышленных условиях. Переносные и передвижные радиочастотные телекоммуникационные устройства могут влиять на работу микроскопов. При нормальном использовании устройство не должно подвергаться воздействию сильных электромагнитных полей, например расположение рядом с мобильными телефонами, микроволновой печью и т. д.
- ⚫ Использование неоригинальных запасных частей и внутренних компонентов, использование неуказанных принадлежностей и кабелей может привести к увеличению излучения микроскопов или снижению устойчивости.
- ⚫ За исключением кабелей (кроме датчика), продаваемых как запасные части внутренних компонентов, использование неоригинальных принадлежностей и кабелей (за исключением датчика) может привести к увеличению излучения микроскопа или

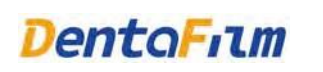

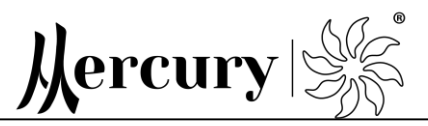

снижению устойчивости.

## **8.1 Электромагнитное излучение**

Хотя микроскоп не производят сильного магнитного излучения, лучше не использовать его совместно с другими приборами с высокой чувствительностью, чтобы не мешать им.

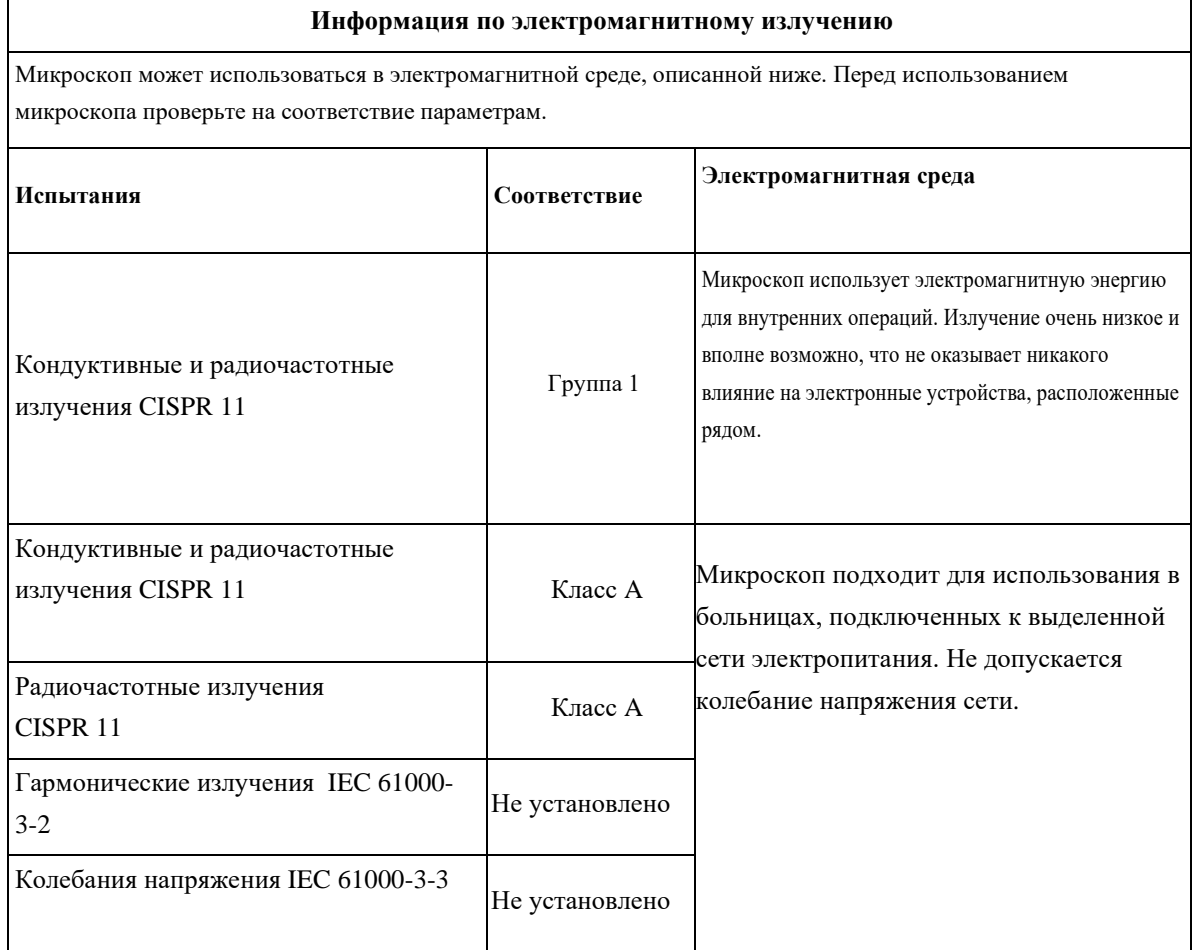

#### **8.2 Электромагнитная совместимость**

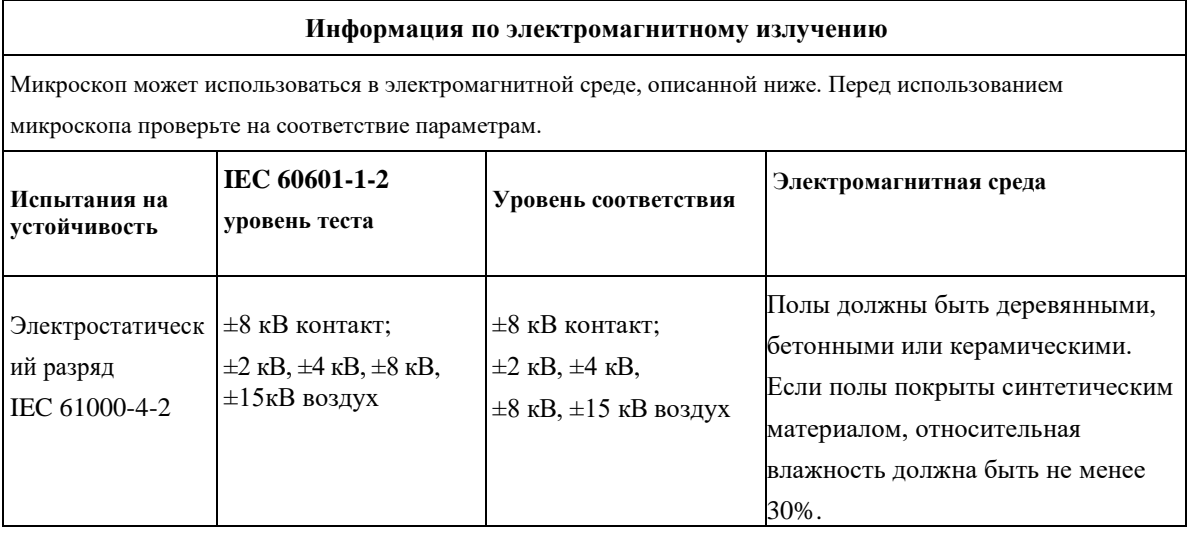

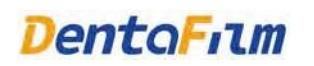

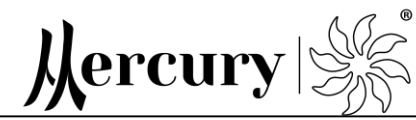

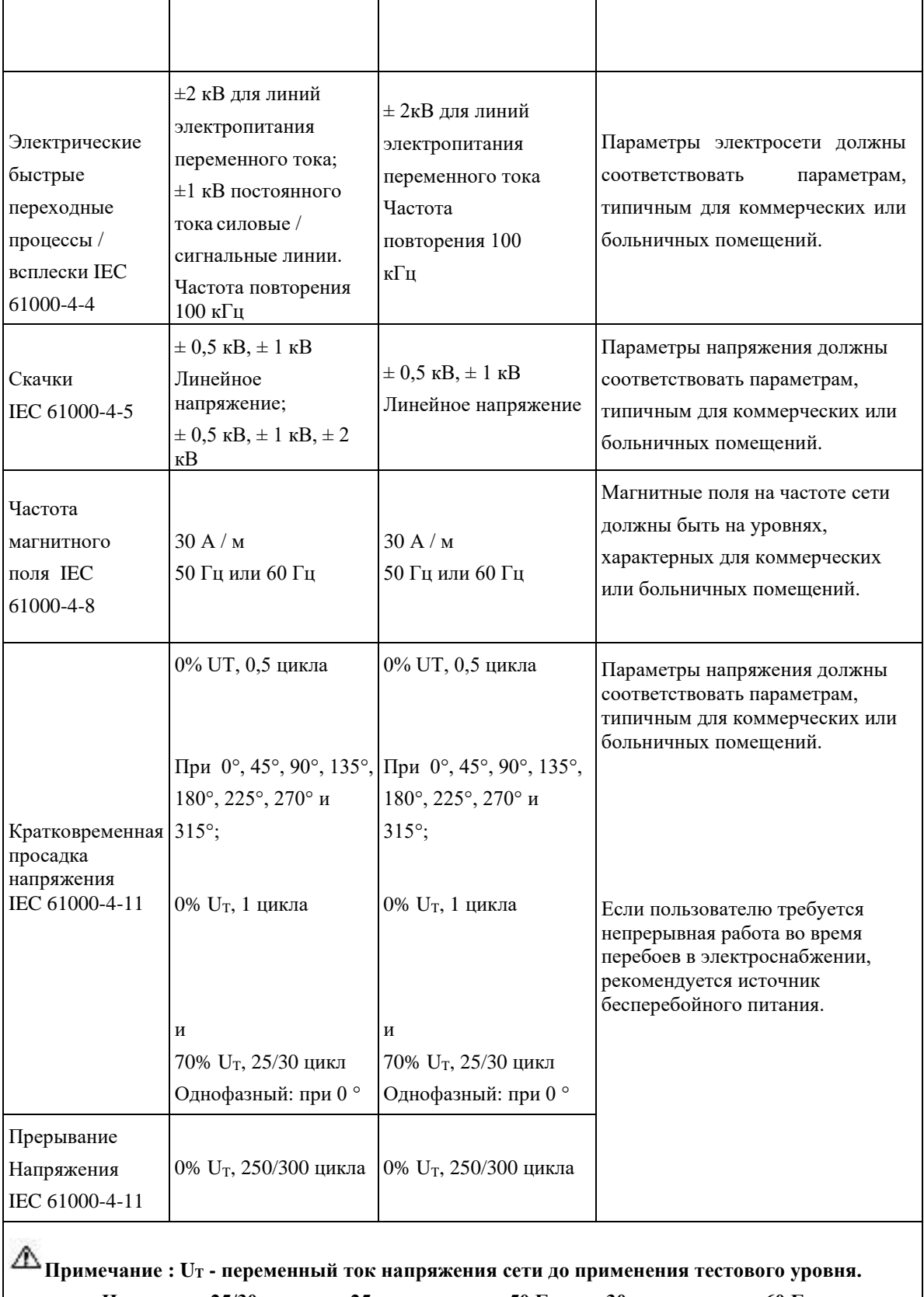

**Например: 25/30 означает 25 периодов при 50 Гц или 30 периодов при 60 Гц.**

**250/300 означает 250 периодов при 50 Гц или 300 периодов при 60 Гц.**

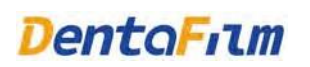

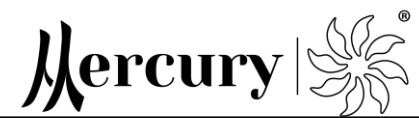

#### **8.3 Электромагнитная совместимость**

#### **Электромагнитная совместимость**

Микроскоп предназначены для использования в электромагнитной среде, указанной ниже.

Пользователь должен убедиться, что они среда, в которой используется микроскоп, соответствует параметрам ниже.

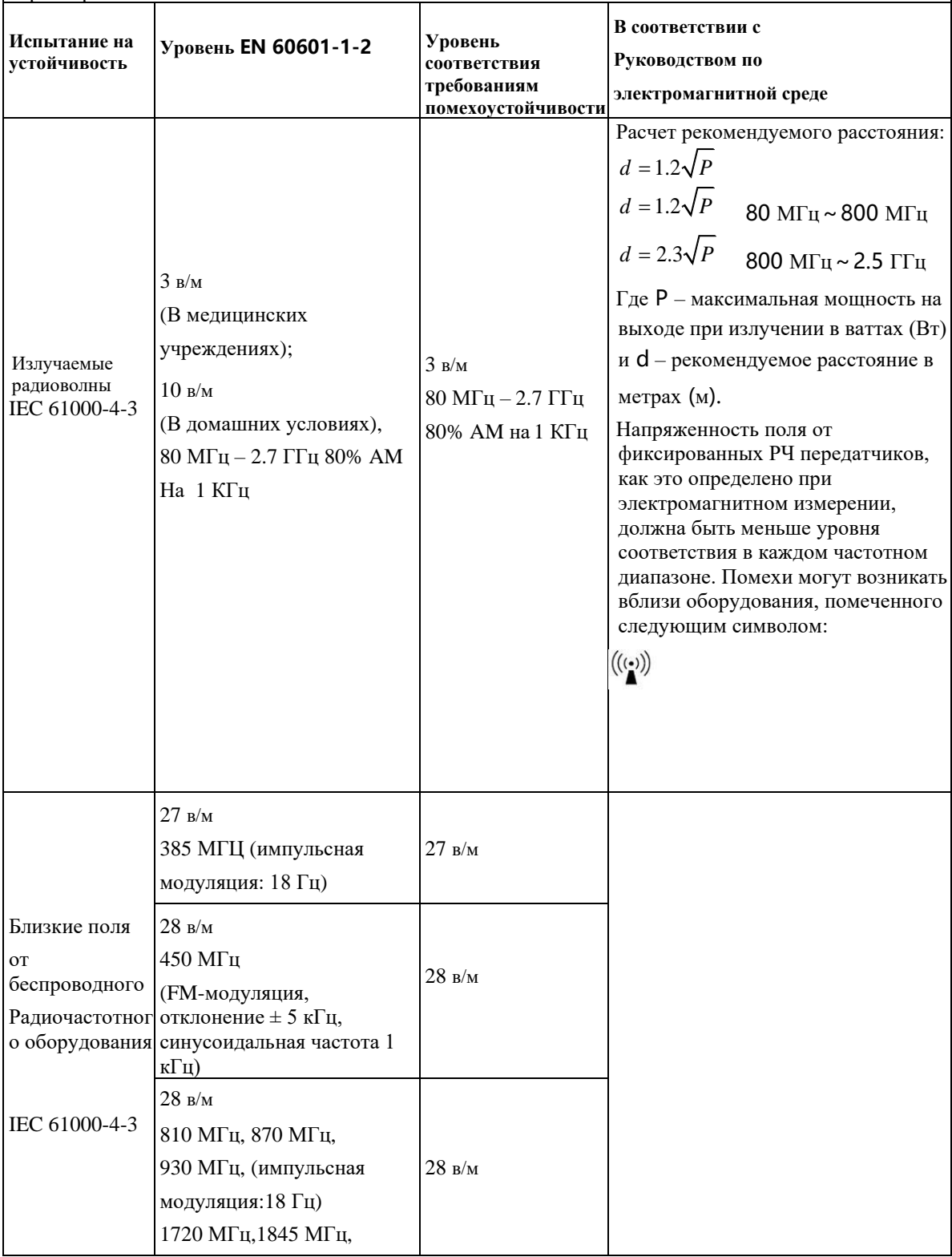

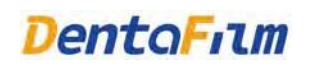

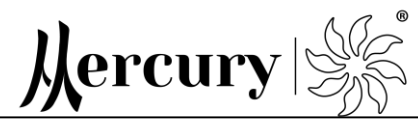

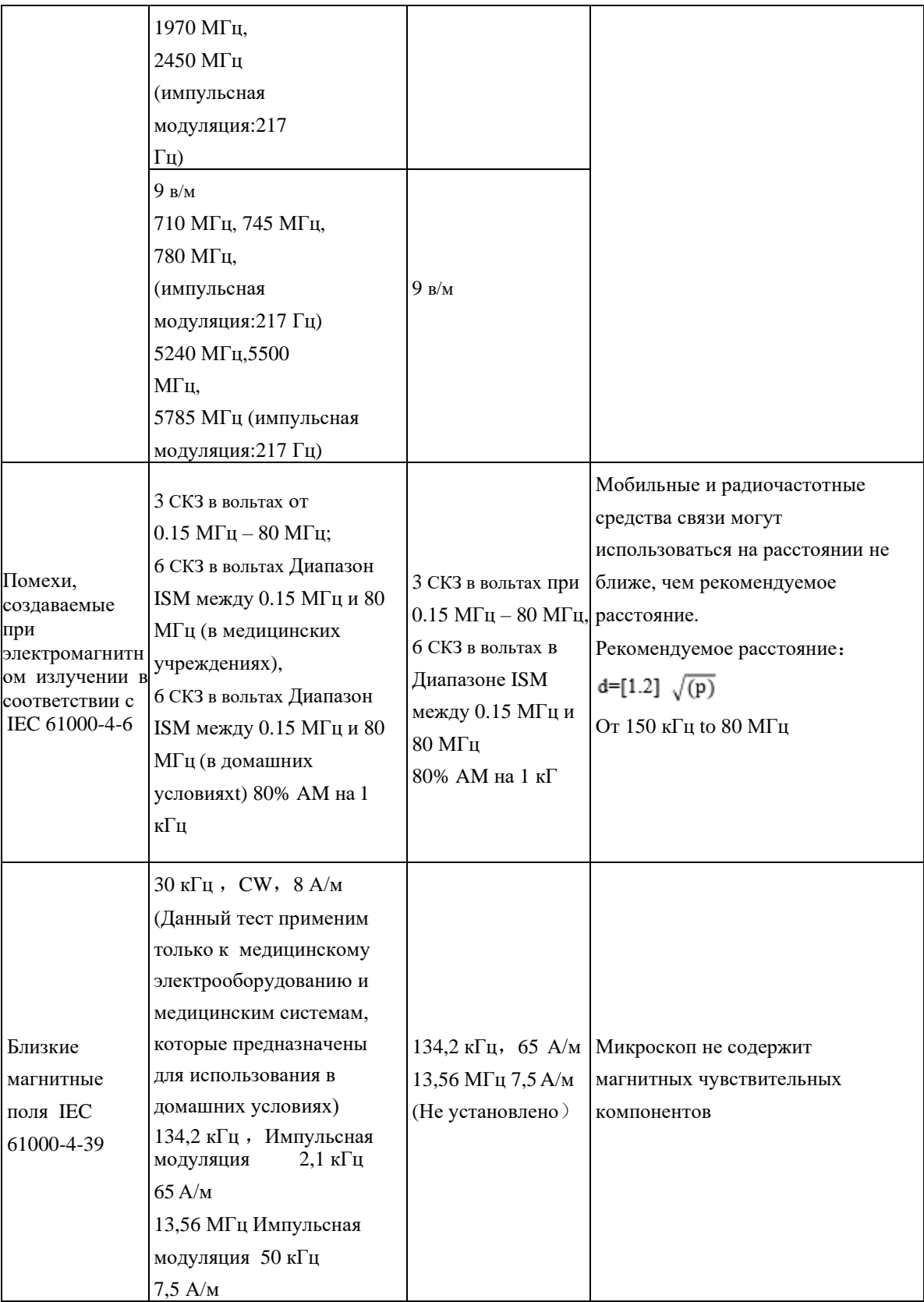

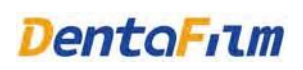

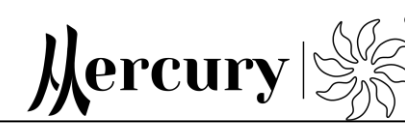

**Примечание: Диапазон ISM (промышленный, научный и медицинский) от 0,15 МГц до 80 МГц составляет от 6,765 до 6,795 МГц; От 13,553 до 13,567 МГц; От 26,957 до 27,283 МГц; и 40,66 МГц до 40,70 МГц. Радиолюбительские диапазоны от 0,15 МГц до 80 МГц: от 1,8 МГц до 2,0 МГц, от 3,5 МГц до 4,0 МГц, от 5,3 МГц до 5,4 МГц, от 7 МГц до 7,3 МГц. , От 10,1 МГц до 10,15 МГц, 14 МГц до 14,2 МГц, от 18,07 МГц до 18,17 МГц, от 21,0 МГц до 21,4 МГц, от 24,89 МГц до 24,99 МГц, От 28,0 МГц до 29,7 МГц и от 50,0 МГц до 54,0 МГц.**

**Примечание 1:** При 80 МГц и 800 МГц, применяется более высокий диапазон частот.

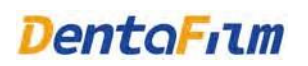

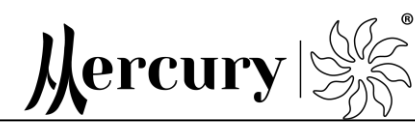

**Примечание 2:** Данные инструкция могут применяться не для всех ситуаций.

Электромагнитное излучение поглощается и отражается от различных предметов и людей.

<sup>а</sup>: Теоретически невозможно с точностью предсказать сильные стороны стационарных передатчиков, таких, как базовые станции для радиотелефонов (сотовых/беспроводных) и наземных мобильных радиостанций, любительского радио, АМ-и FM-радиовещания и телевизионного вещания. Для оценки электромагнитной среды за счет фиксированных радиочастотных передатчиков, необходимо исследовать электромагнитную обстановку на площадке. Если измеренная напряженность поля в местоположении, в котором используется микроскоп, превышает применимый уровень соответствия RF выше, следует проверить работает ли микроскоп нормально. Если наблюдается аномальная работа, могут потребоваться дополнительные меры, такие как переориентация или перемещение микроскопа.

б) в диапазоне частот от 150 кГц до 80 МГц напряженность поля должна быть менее 3 в/м.

# **8.4 Расстояние, рекомендуемое для использования мобильных радиочастотных средств связи по отношению к микроскопу**

Расстояние, рекомендуемое для использования мобильных радиочастотных средств связи по отношению к микроскопу

Рекомендуется использовать микроскоп в электромагнитной среде, в которой есть возможность регулировать излучаемые радиоволны. Пользователь может регулировать воздействие электромагнитных помех на микроскоп , путем расчета расстояния до оборудования, на котором можно использовать мобильные радиочастотные средства связи.

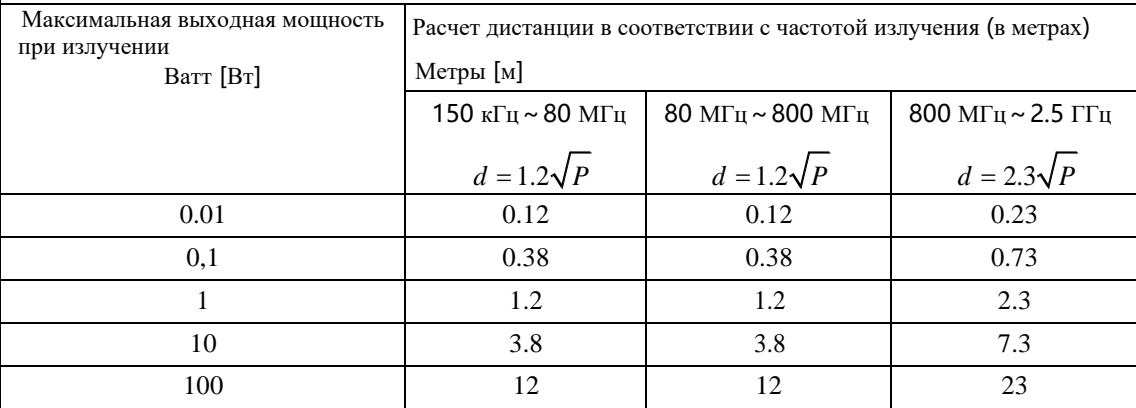

Для электромагнитного излучения, не описанного выше, рекомендуемую дистанцию в метрах (м) можно рассчитать при помощи уравнения, применяемого для расчета частоты излучения, где P – максимальная выходная мощность при излучении в ваттах (Вт) в соответствии с данными производителя.

ПРИМЕЧАНИЕ 1: при 80 МГц и 800 МГц, применяется более высокий диапазон частот.

ПРИМЕЧАНИЕ 2:Данные инструкция могут применяться не для всех ситуаций. Электромагнитное

излучение поглощается и отражается от различных предметов и людей.

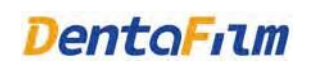

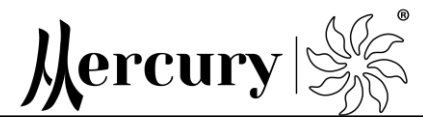

# **Глава 9 Электрические схемы**

Электрически схемы могут быть предоставлены пользователям по запросу. По вопросам технического обслуживания вы можете обратиться к производителю или авторизованному представителю.

# **Глава 10 Послепродажное обслуживание**

При возникновении проблем, связанных с качеством продукции в течение одного года с даты поставки (один год использования) при нормальных условиях использования и хранения, компания производитель предоставит бесплатное обслуживание.

Гарантия не распространяется в следующих случаях:

(1) повреждение, вызванное неправильным использованием;

(2) повреждения, вызванные разборкой, модификацией или ремонтом неуполномоченными специалистами;

(3) непредвиденное повреждение (например, повреждение, вызванное коротким замыканием и т. д.);

(4) ущерб, причиненный непредвиденными стихийными бедствиями (например, наводнениями, землетрясениями, пожарами и т. д.).

Производитель оставляет за собой право вносить изменения в конструкцию изделий и деталей, не ухудшающих качество изделия, без предварительного уведомления.

40

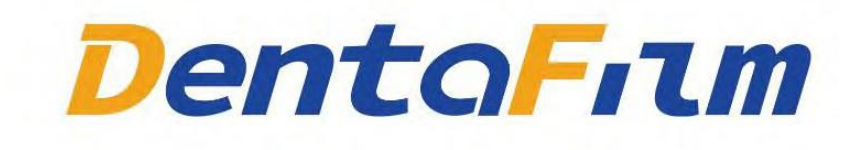

Производитель: Hefei DentaFilm Medical Equipment Co., Ltd

Add: No. 98 Tangkou Road, Economic and Technological Development Zone, 230601 Hefei City, Anhui Province, People's Republic ofChina Tel: +86-551-63528008

**Уполномоченный представитель на территории РФ: ООО «Новгодент» 88655-333-888 service@novgodent.ru**